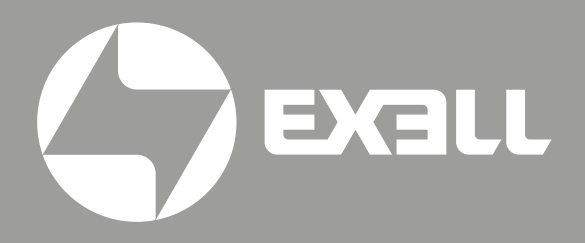

РУКОВОДСТВО ПО ЭКСПЛУАТАЦИИ лазерных проекторов EXD 601Z EXD 602Z

## Руководство по эксплуатации лазерных проекторов

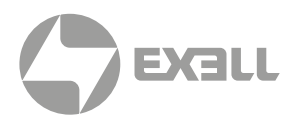

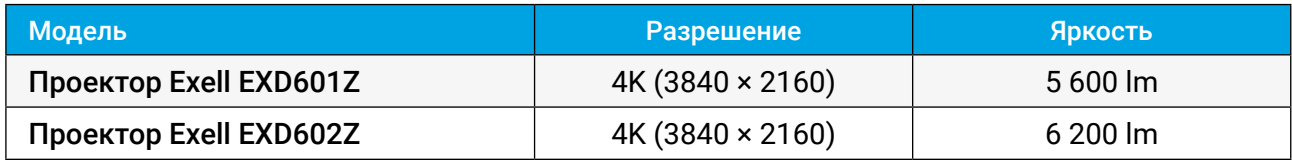

# **СОДЕРЖАНИЕ**

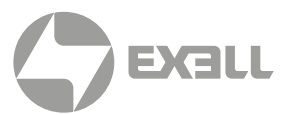

 $\ensuremath{\mathsf{3}}$ 

 $\begin{array}{c} 3 \\ 3 \\ 4 \end{array}$ 

 $\begin{array}{c} 8 \\ 8 \end{array}$  $\overline{8}$ 

 $\mathsf g$ 

 $\begin{array}{c} 9 \\ 9 \\ 9 \end{array}$ 

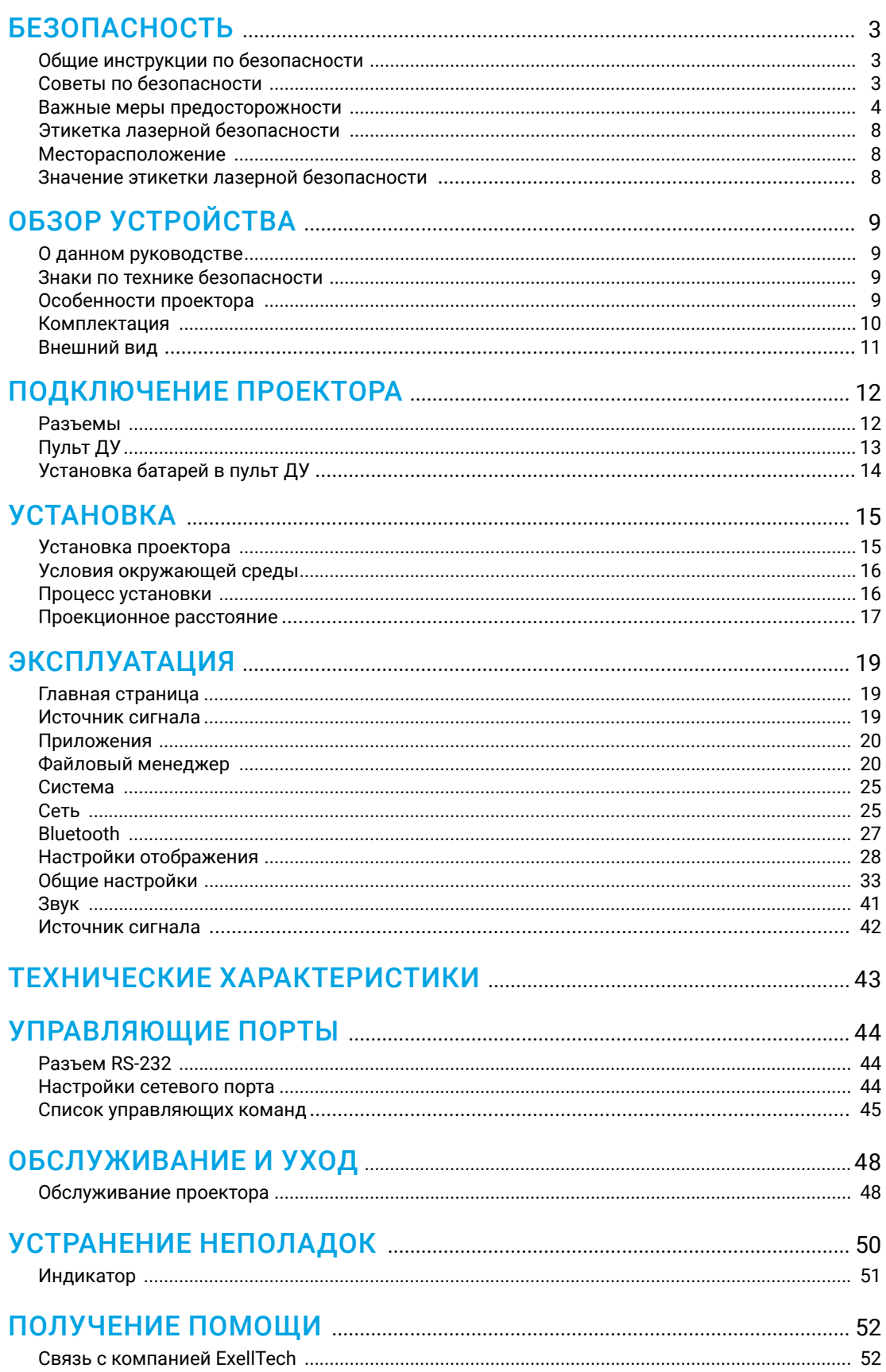

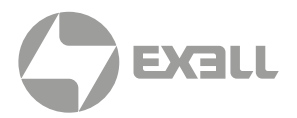

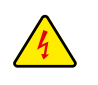

*Символ молнии с острием стрелки в равностороннем треугольнике служит для предупреждения пользователя о неизолированном высоком напряжении внутри устройства, величина которого может вызвать у людей электрошок.*

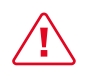

*Восклицательный знак в равностороннем треугольнике предупреждает пользователя о наличии важных инструкций по эксплуатации и текущему ремонту (техническому обслуживанию) в документах, прилагаемых к устройству.*

## **Общие инструкции по безопасности**

- Внимательно прочтите это руководство перед использованием данного оборудования и сохраните его для дальнейшего использования.
- Устройство должно устанавливаться, эксплуатироваться и обслуживаться квалифицированным специалистом.
- Соблюдайте все предупреждения, указанные для данного проектора в данном руководстве.
- Строго соблюдайте все инструкции по эксплуатации и использованию.
- Строго соблюдайте все требуемые стандарты установки.

## **Советы по безопасности**

Это оборудование соответствует стандартам безопасности, установленным для IT-оборудования, к которым предъявляются строгие требования по использованию критических цепей безопасности, компонентов, материалов и изоляторов, чтобы защитить пользователей и операторов от следующих опасностей:

- Поражение электрическим током
- Опасности, связанные с энергией
- Огонь
- Опасности, связанные с высокой температурой
- Механические опасности
- Радиация
- Химическая опасность

Кроме того, эти стандарты также устанавливают различные ограничения, такие как уровни повышения температуры внутри и снаружи, уровни излучения, механическая стабильность и интенсивность, конструкции периферийных устройств и противопожарная защита. Даже при невозможности нормальной работы оборудования, тест с имитацией одиночной неисправности гарантирует, что для обеспечения адекватной защиты тела человека устройство может использовать плавкий предохранитель, тепловые автоматические выключатели, устройства защиты от перегрузки по току и аналогичные устройства.

Это руководство предназначено для авторизованного использования только в профессиональных целях, и эти лица должны быть ознакомлены с потенциальными опасностями, которые могут возникнуть при использовании этого продукта. Только квалифицированный обслуживающий персонал, знакомый с такими опасностями, может открывать корпус изделия для выполнения операций по техническому обслуживанию.

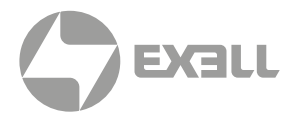

### УСЛОВИЯ

#### Обслуживающий персонал:

Квалифицированный персонал, который благодаря своим знаниям и навыкам будет избегать возможного причинения вреда себе или другим, когда они находятся в зоне контакта для обслуживания, либо устройство в зоне ограниченного контакта представляет очевидную опасность.

#### Пользователи:

Все лица, кроме обслуживающего персонала.

#### Зона ограниченного доступа:

Только обслуживающий персонал может входить в зону ограниченного доступа или только в том случае, если пользователь знает причины ограничения доступа в зону и принял меры предосторожности. Укажите зону, для доступа к которой оператор должен использовать определенный инструмент, замок или ключ или принять другие меры безопасности; кроме того, доступ в эту зону может контролироваться иными средствами.

### **Важные меры предосторожности**

#### Предотвращение риска поражения электрическим током

- Проектор должен питаться от сети переменного тока. Убедитесь, что основное напряжение и емкость соответствуют номинальной мощности проектора. Если условия установки не соответствуют требованиям к сети переменного тока, обратитесь к электрику.
- Установка может выполняться только квалифицированным техническим персоналом в соответствии с установленными электротехническими нормами и правилами.
- В этом устройстве используется кабель питания с тремя клеммами, который включает однофазную линию, защищающую провод заземления (PE). Если условия установки не соответствуют требованиям к сети переменного тока, обратитесь к электрику. Пожалуйста, не игнорируйте роль PE.
- Отключите питание проектора и отсоедините шнур питания, чтобы отключить все соединения питания проектора.
- Если вам нужно удлинить кабель, используйте кабель питания с номинальным значением тока не ниже, чем у проектора. Если номинальное значение кабеля питания ниже текущего значения проектора, это может привести к перегреву.
- Не разбирайте проектор. При необходимости технического обслуживания или ремонта передайте его обученному и авторизованному специалисту по обслуживанию.
- Не проливайте жидкость на проектор.
- Чтобы лучше защитить изделие во время грозы или если оно не используется в течение длительного периода времени, выньте вилку шнура питания из розетки электросети. Это может предотвратить повреждение проектора молнией или скачками напряжения в сети.

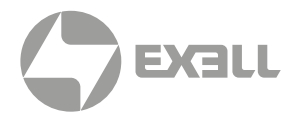

#### Предотвращение взрыва батареи

- Если батарея установлена неправильно, может произойти взрыв.
- Замените батарею на рекомендованную или на батарею эквивалентного типа.
- При утилизации использованных батарей обязательно соблюдайте правила и положения по утилизации опасных отходов на национальном, региональном и местном уровнях, чтобы обеспечить надлежащую утилизацию отходов.

#### Предотвращение травм

- Во избежание травм и физического ущерба ознакомьтесь с данным руководством и всеми системными этикетками, прежде чем вставлять вилку шнура питания в электрическую розетку или вводить проектор в эксплуатацию.
- Во избежание травм убедитесь, что объектив и все крышки установлены правильно.
- Прежде чем пытаться переместить или снять проектор, выключите проектор и выньте вилку шнура питания из сетевой розетки.
- Если вам нужно выключить проектор для доступа к внутренним частям, вы должны отсоединить кабель питания от источника питания и отсоединить кабель питания от входной розетки ИБП (только уполномоченный обслуживающий персонал). Если вход питания проектора недоступен (например, в режиме установки на потолке), установите общедоступное устройство отключения в стационарной проводке.
- Предупреждение: свет высокой интенсивности. Не смотрите в объектив! Высокая яркость приведет к повреждению глаз.
- Предупреждение. В этом проекторе используется источник лазерного излучения высокой яркости. Не пытайтесь смотреть прямо на объектив или источник лазерного излучения.
- Не наблюдайте за концом лазерного луча во время работы устройства. Лазерное излучение вредно для человеческого глаза и может привести к травме.
- От отсоединенных оптических волокон или разъемов может исходить невидимое инфракрасное излучение. Не смотрите прямо на луч и не смотрите прямо на оптические приборы.
- Лазер имеет высокую плотность энергии. Они могут быть опасны для тканей кожи и могут вызывать опасность электрического, химического и неионизирующего излучения.
- В корпусе изделия имеется выходное отверстие для отвода тепла. Когда вы приближаетесь к внешней поверхности изделия или прикасаетесь к ней, не приближайтесь к отверстию выпуска воздуха, чтобы защитить кожу от ожогов.

#### Предотвращение повреждений проектора

- При использовании проектора обязательно откройте шторку объектива или снимите крышку объектива.
- Если в работе проектора возникли какие-либо неисправности, немедленно отсоедините кабель питания. Не продолжайте использовать проектор, если он дымится, издает странный шум или запах. В этом случае немедленно отключите кабель питания и обратитесь к продавцу.

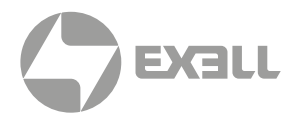

- Сохраните оригинальную транспортировочную коробку и упаковочный материал. Вы можете снова использовать их, когда вам будет нужно перевезти оборудование. Для максимальной защиты оборудования переупаковывайте его в соответствии с заводской упаковкой.
- Перед очисткой устройства выньте вилку шнура питания из электрической розетки. Не используйте чистящие средства или аэрозольные чистящие средства, используйте для очистки влажную ткань. Не используйте раздражающие растворители, такие как разбавители, бензин или коррозионно-активные чистящие средства, так как они могут повредить корпус. Для удаления стойких пятен можно использовать влажную ткань и мягкое моющее средство.
- Для обеспечения максимальных оптических характеристик и разрешения на проекционный объектив нанесено специальное антибликовое покрытие, поэтому не прикасайтесь к объективу. Если вам нужно удалить пыль с объектива, используйте мягкую ткань вместо влажной ткани, чистящего средства или растворителя.
- Не устанавливайте этот проектор на неустойчивых тележках, полке или столе. Если проектор упадет, это приведет к серьезным повреждениям, таким как трещины или глубокие царапины на корпусе.

#### Предотвращение пожара

- Конструкция и производство проектора соответствуют самым строгим требованиям безопасности. Размещение легковоспламеняющихся материалов рядом с проектором может привести к их возгоранию материала и пожару. При возникновении пожара используйте песочные, углекислотные или порошковые огнетушители. Пожалуйста, не используйте воду для тушения пожара при возгорании, связанном с электричеством.
- Рекомендуется соблюдать «карантин» вокруг всех внешних поверхностей проектора. В этой зоне нельзя размещать легковоспламеняющиеся материалы. Во время работы проектора не закрывайте проектор или объектив каким-либо материалом.
- Не закрывайте вентиляционные отверстия проектора. Не размещайте бумагу или другие предметы в радиусе 1000 мм от проектора.
- Отверстия на проекторе используются для вентиляции и отвода тепла. Для обеспечения надежной работы проектора и предотвращения его перегрева не блокируйте и не закрывайте эти отверстия. Проектор не следует прикреплять к стенам или другим подобным поверхностям, чтобы предотвратить засорение этих отверстий. Проектор не следует размещать рядом с радиатором или терморегулятором. При недостаточной вентиляции проектор не следует помещать во встроенную мебель или закрытое пространство.
- Проекционное помещение должно хорошо проветриваться или иметь охлаждающее устройство, чтобы избежать накопления тепла. Горячий воздух, выходящий из проектора, должен иметь возможность выпускаться за пределы здания.
- Если проектор не используется в течение длительного периода времени, отсоедините кабель питания.

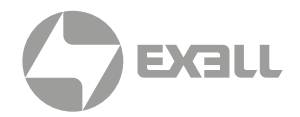

#### О ремонте

- Не обслуживайте это оборудование самостоятельно, так как открытие или снятие крышки может привести к воздействию высокого давления и опасности поражения электрическим током.
- Если вы попытаетесь изменить внутренние функции управления, установленные на заводе, или изменить другие настройки управления, которые специально не рассматриваются в данном руководстве, это приведет к необратимому повреждению комплекта лазерного источника света и отказу от гарантии.
- В нижеперечисленных случаях отключите устройство от электрической розетки и доверьте обслуживание квалифицированному обслуживающему персоналу:
	- Кабель питания или вилка питания повреждены или изношены.
	- Жидкость попадает в оборудование.
	- Оборудование подвергается воздействию дождя или воды.
	- Если оборудование не может работать должным образом в соответствии с инструкциями по эксплуатации, регулируйте только регулировочные устройства, указанные в инструкциях по эксплуатации, поскольку неправильная регулировка других устройств может привести к повреждению оборудования.
	- Оборудование подверглось падению или поврежден корпус.
- Если производительность оборудования значительно ухудшилась, обратитесь за помощью к обслуживающему персоналу.
- Запасные части: при использовании запасных частей убедитесь, что техник по обслуживанию использует одобренные запасные части или утвержденные запасные части, идентичные оригинальным частям. Несанкционированные альтернативы могут привести к ухудшению производительности и стабильности, стать причиной возгорания, поражения электрическим током или других опасностей. Неутвержденные альтернативы могут привести к аннулированию гарантии.
- Проверка безопасности: после ремонта проектора попросите специалиста по обслуживанию выполнить проверку безопасности, чтобы убедиться, что устройство вернулось в нормальное рабочее состояние.

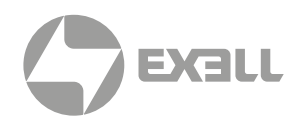

## **Этикетка лазерной безопасности**

#### Месторасположение

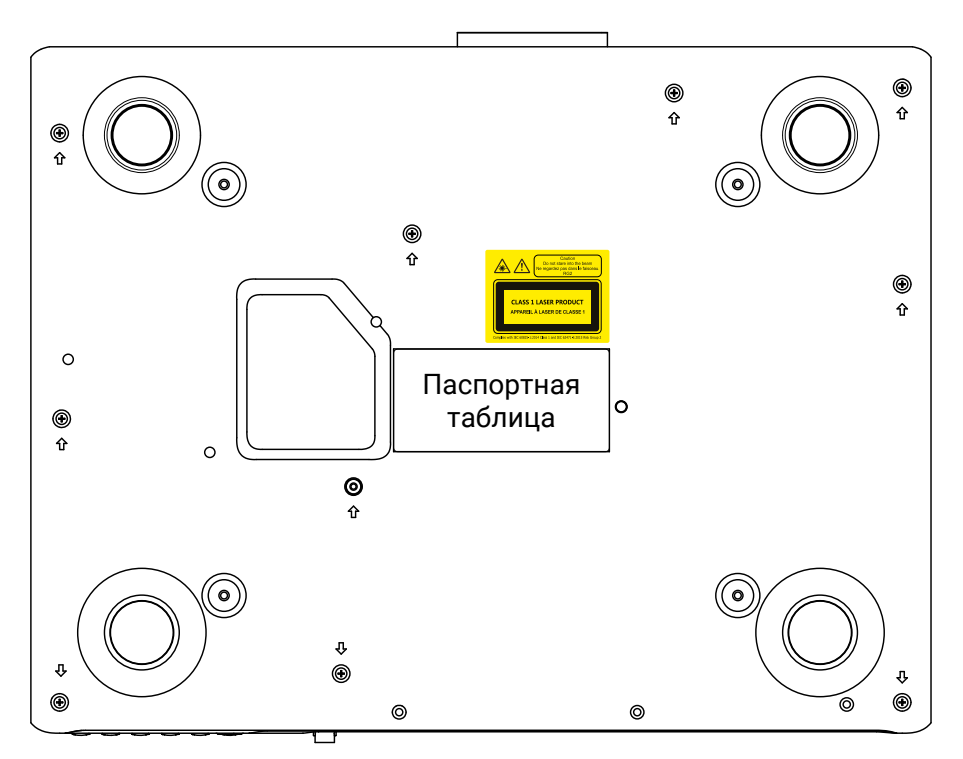

#### Значение этикетки лазерной безопасности

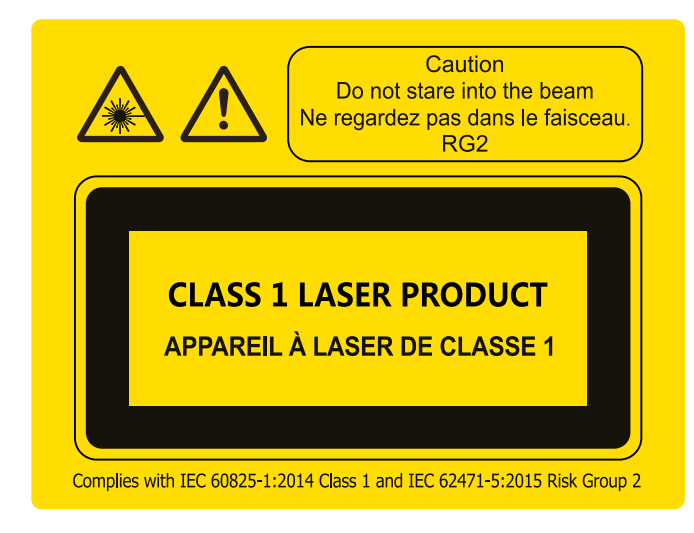

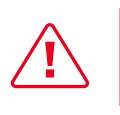

Не смотрите на прямой луч!

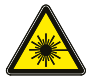

*Предупреждающий знак лазерного излучения*

# ОБЗОР УСТРОЙСТВА

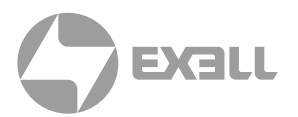

## **О данном руководстве**

В этом документе и на вашем проекторе используются определенные символы, показывающие, как безопасно использовать проектор. Они описаны ниже: пожалуйста, ознакомьтесь с ними, прежде чем просматривать этот документ.

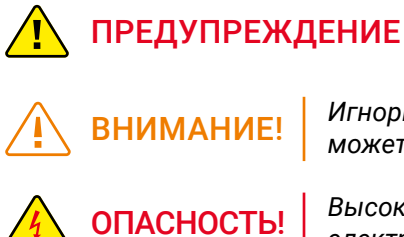

*Игнорирование сообщений, обозначенных этим символом, может привести к травмам или смерти*.

*Игнорирование сообщений, обозначенных этим символом, может привести к травмам или повреждению имущества.*

*Высокое напряжение внутри, опасность поражения электрическим током.*

### **Особенности проектора**

### Благодарим вас за выбор проектора Exell!

Компактный лазерный проектор высокой яркости на основе технологии ALPD. Ультратонкий корпус толщиной менее 99 мм и высокая светоотдача (более 6000 люмен) обеспечивают превосходное соотношение между компактностью и световым потоком. Высокое разрешение 4K, операционная система Android и уникальные локальные приложения значительно расширяют возможности пользователей. Конструкция светового тракта полностью закрытого проектора полностью устраняет проблему затухания яркости из-за пыли. Низкий уровень шума и режим адаптации к температуре обеспечивают тихую работу проектора. Объектив с электронным зумом можно настроить для различных сценариев установки.

#### Проектор имеет следующие основные особенности:

- Высокая яркость. Разрешение 4K (3840 × 2160)
- Лучшие в отрасли компактные и сверхтонкие размеры при толщине менее 99 мм
- Современный внешний вид, простой профессиональный стиль для любого интерьера
- Технология флуоресцентного лазера ALPD
- Срок службы лазерного источника света более 15000 часов
- Полностью закрытая пыленепроницаемая конструкция оптической системы и объектива для устранения проблемы ослабления яркости из-за пыли
- Адаптация к режиму низкого шума и отображения в окружающей среде
- Объектив с электронным зумом для простого сдвига объектива, масштабирования и фокусировки
- Дистанционное управление на основе протокола управления
- Горизонтальная/вертикальная коррекция трапецеидальных искажений и восьми- и четырехточечная коррекция
- 3D-монтаж для одного или нескольких устройств
- Режим ожидания со сверхнизким энергопотреблением ≤0,5 Вт

# ОБЗОР УСТРОЙСТВА

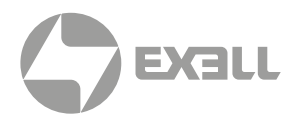

## **Комплектация**

Этот продукт поставляется с позициями, которые показаны ниже. Проверьте упаковку, чтобы убедиться в полноте комплектации. Если какие-либо элементы отсутствуют, немедленно свяжитесь с продавцом.

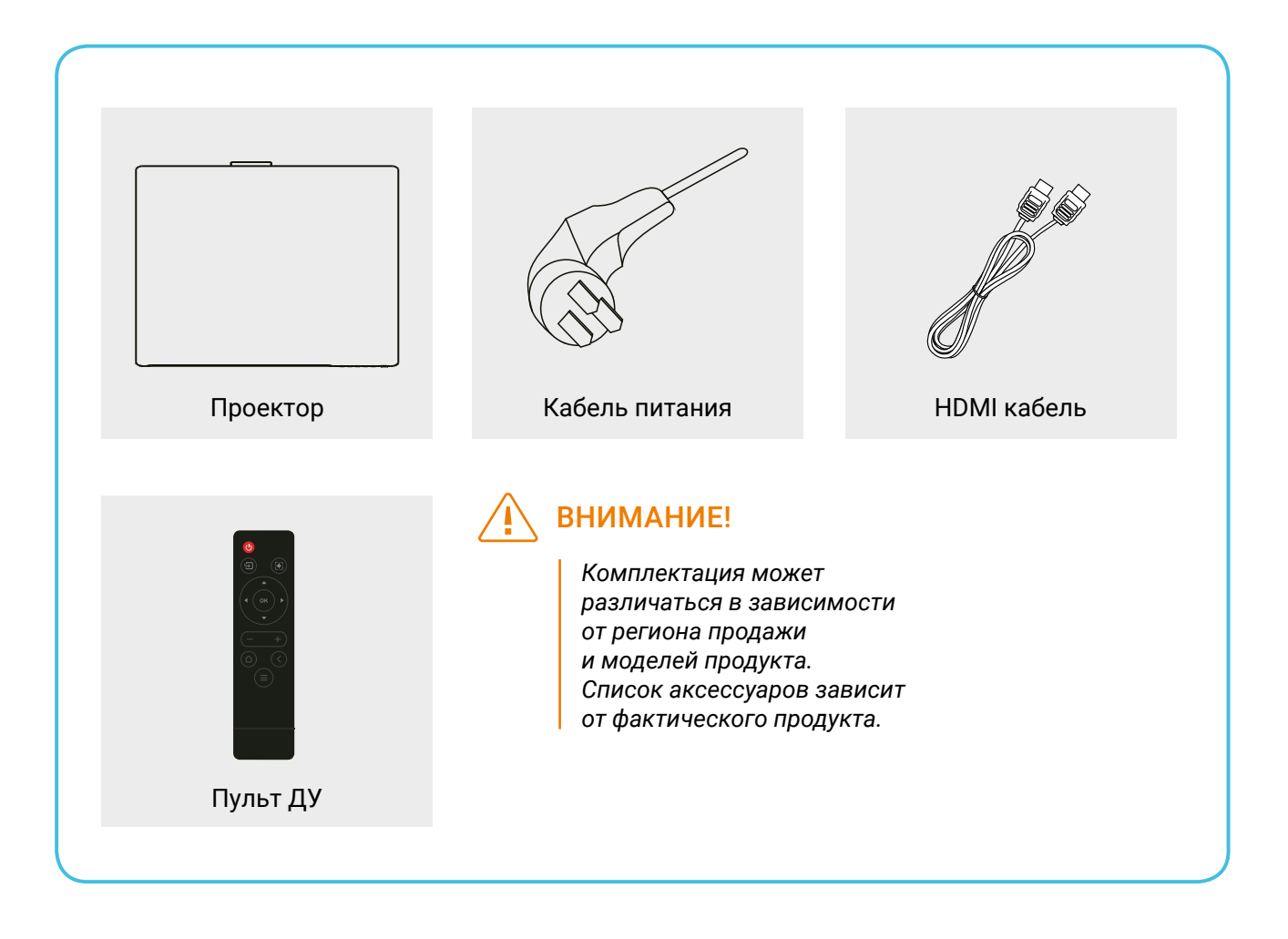

# ОБЗОР УСТРОЙСТВА

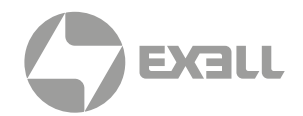

## **Внешний вид**

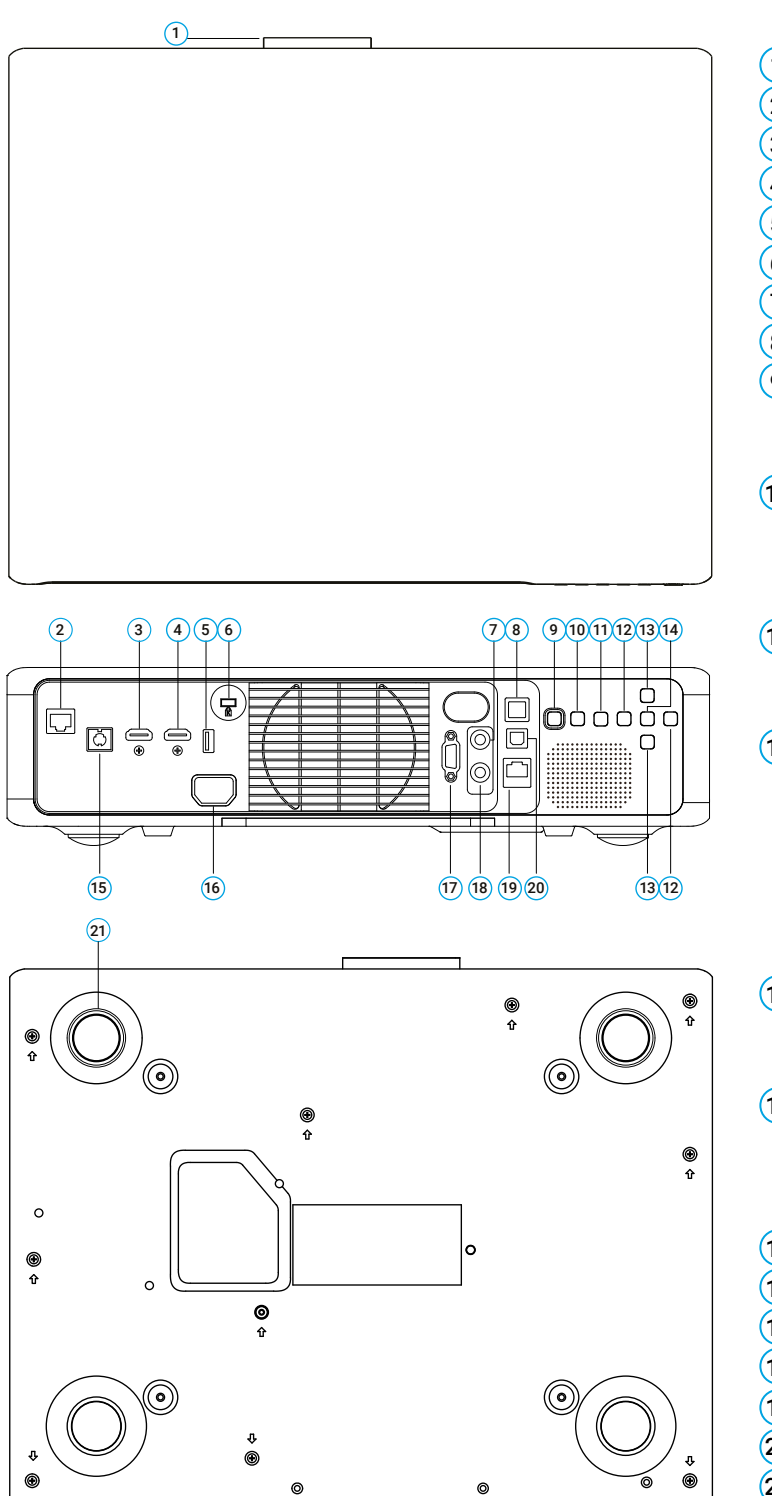

- 1 Объектив
- 2 Разъем HDBaseT
- 3 Входной разъем HDMI1
- 4 Входной разъем HDMI2
- 5 USB разъем
- 6 Гнездо для замка Кенсингтона
- 7 Разъем SYNC OUT
- 8 Выходной разъем S/PDIF
- 9 Кнопка питания Служит для включения и выключения проектора.
- 10 Кнопки меню Служат для доступа к экранному меню, выхода из меню и сохранения настроек.
- 11 Кнопка «Назад» Служит для возврата на предыдущий уровень меню.
- 12 Кнопки со стрелкой влево/вправо Кнопка со стрелкой влево: служит для выбора левого элемента или уменьшения значения.

Кнопка со стрелкой вправо: служит для выбора правого элемента или увеличения значения.

- 13 Кнопки со стрелкой вверх/вниз Служат для выбора верхнего или нижнего элемента.
- 14 Кнопка ОК Нажмите для выбора или подтверждения текущего значения или элемента.
- 15 Выходной разъем IR 3D
- 16 Разъем кабеля питания
- 17 Разъем RS232
- 18 Разъем SYNC IN
- 19 Разъем локальной сети (LAN)
- 20 Разъем USB-B
- 21 Регулируемое колесо

- ВНИМАНИЕ!
	- *Устройство должно быть заземлено!*
	- *При установке устройства добавьте к стационарной проводке выключатель или подключите вилку питания к удобной розетке рядом с устройством. Если устройство неисправно, используйте выключатель для отключения питания.*

# ПОДКЛЮЧЕНИЕ ПРОЕКТОРА

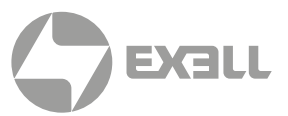

### **Разъемы**

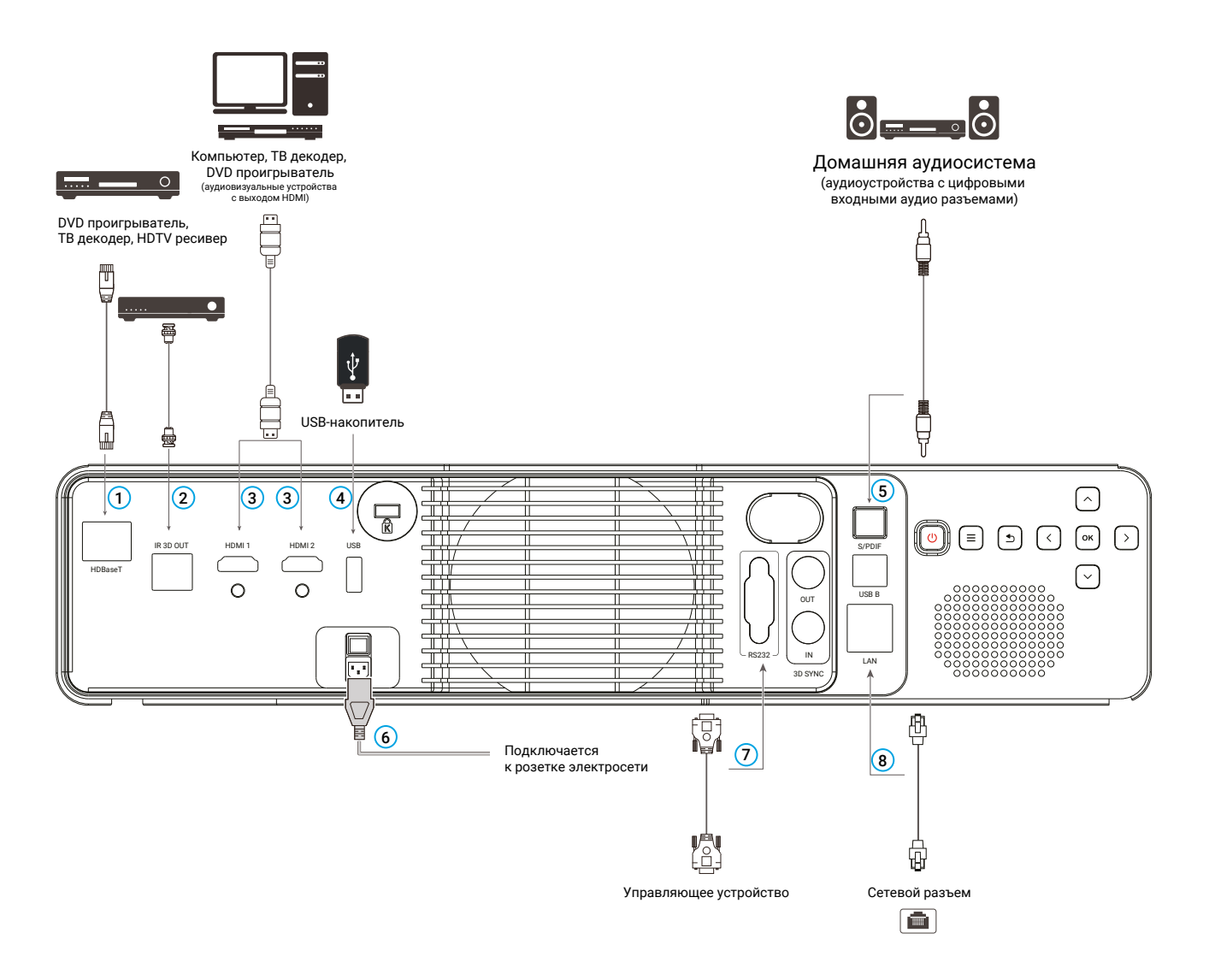

- 1 Разъем HDBaseT
- 2 Выходной разъем ИК 3D OUT
- 3 Входные разъемы HDMI1 и HDMI2
	- Служат для подключения источника HDMI сигнала
- **(4) Разъем USB** 
	- Служит для подключения флешки, съемного жесткого диска, клавиатуры, мыши и других дополнительных USB-устройств
- 5 Выходной разъем S/PDIF
	- Оптический цифровой аудио выход S/PDIF
- 6 Разъем питания
	- Служит для подключения устройства к источнику питания
- 7 Разъем RS232
	- Служит для подключения управляющих устройств.
- 8 Разъем для кабеля локальной сети (LAN)

# ПОДКЛЮЧЕНИЕ ПРОЕКТОРА

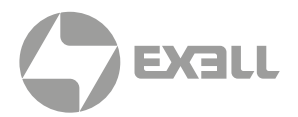

## **Пульт ДУ**

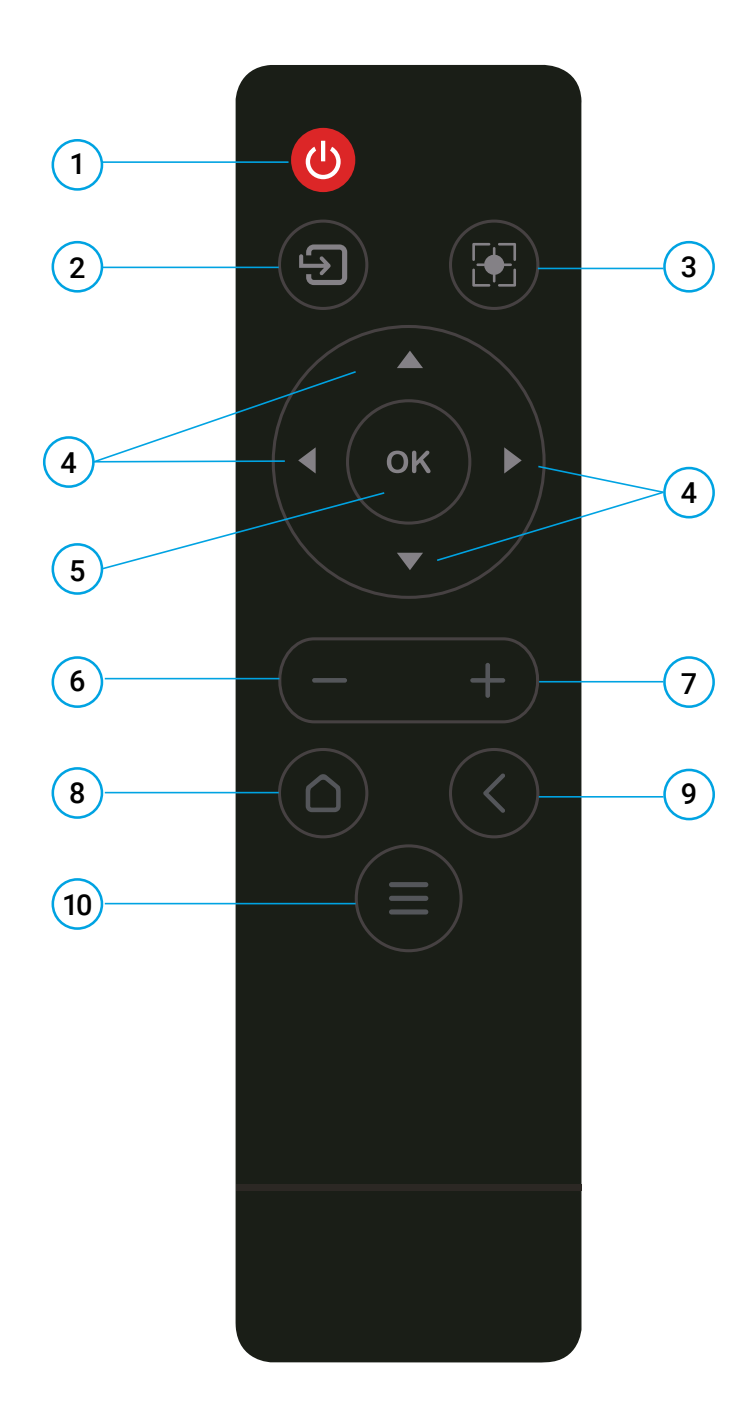

 $(1)$  Кнопка питания

В режиме ожидания при нажатии этой кнопки устройство включится. Во включенном режиме при нажатии этой кнопки появится окно подтверждения: "Нажмите кнопку питания для выключения устройства".

- 2 Источник сигнала Кнопка служит для выбора источника сигнала проектора.
- 3 Электрический зум и фокус При нажатии этой кнопки появится окно подтверждения электронного зума. Нажимайте кнопки со стрелками влево и вправо для настройки фокуса.
- $(4)$  ← ↑ ↓ → (кнопки со стрелками)

Используйте кнопки ↑ и ↓ для пролистывания вверх и вниз, кнопку ← для выбора левого элемента либо уменьшения значения, кнопку → для выбора правого элемента либо увеличения значения.

 $(5)$  OK

Нажмите для подтверждения текущего выбора или значения.

- 6 Громкость-Уменьшение громкости.
- 7 Громкость+ Увеличение громкости.
- 8 Кнопка "Домой" Переход на домашнюю страницу.
- 9 Кнопка "Назад" Вернуться к предыдущей странице.
- 10 Меню Служит для входа в меню устройства. Элементы меню могут различаться в зависимости от модели.

# ПОДКЛЮЧЕНИЕ ПРОЕКТОРА

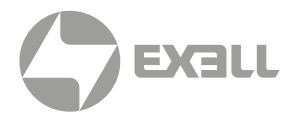

## **Установка батарей в пульт ДУ**

- Чтобы открыть крышку батарейного отсека, поверните пульт ДУ задней стороной вверх и потяните за крышку батарейного отсека, как показано стрелкой на рисунке, чтобы снять его крышку.
- Извлеките старую батарею (при необходимости) и установите две новые сухие щелочные батареи AAA в нижней части батарейного отсека в соответствии с инструкциями по полярности. Анод батареи в направлении (+), а катод – в направлении (-).
- Установите на место крышку аккумуляторного отсека, как показано стрелкой на рисунке.

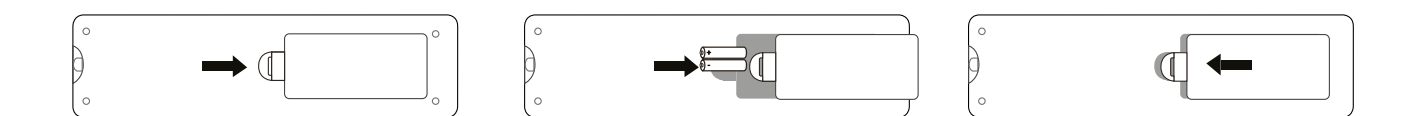

### ВНИМАНИЕ!

- *• Не оставляйте пульт дистанционного управления и батареи в местах с высокой температурой и влажностью, таких как кухни, ванные комнаты, сауны, солярии или закрытые автомобили.*
- *Используйте только такую же или аналогичную батарею, рекомендованную производителем батареи для данного устройства.*
- *Обращайтесь со старыми и отработанными батареями в соответствии с инструкциями производителя и местными экологическими нормативами.*
- *Не бросайте батарею в огонь, так как это может привести к взрыву.*
- *Если батарея разряжена или пульт дистанционного управления не используется в течение длительного периода времени, извлеките батарею, чтобы избежать повреждения пульта дистанционного управления из-за утечки электролита.*

# УСТАНОВКА

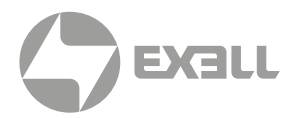

## **Установка проектора**

Проектор поддерживает четыре режима проецирования. Вы можете настроить проектор в соответствии с его местом установки. Перед изменением режима проецирования выключите проектор, измените режим проецирования, а затем включите проектор. Режим проецирования может быть предварительно установлен на настольную фронтальную проекцию. Вы также можете выбрать другой режим проецирования из меню.

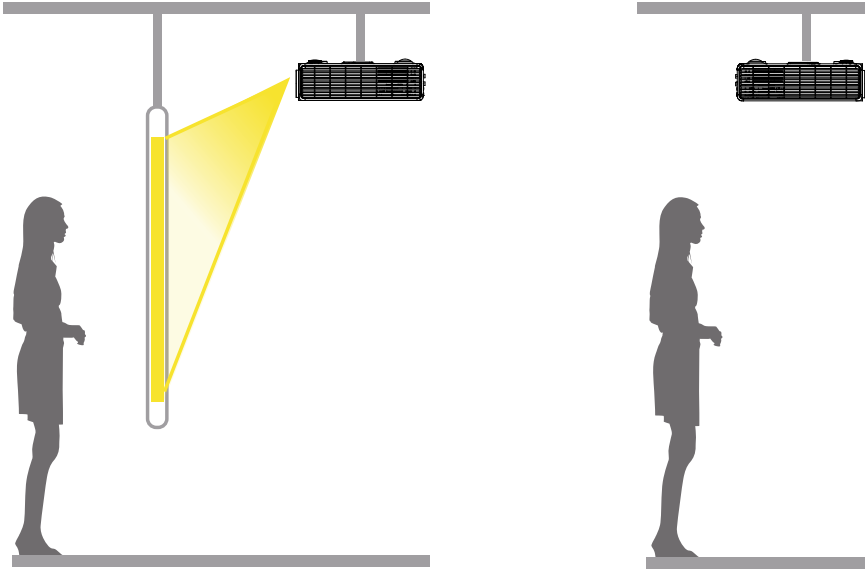

#### Зеркальное и перевернутое изображение

Проектор на стене или потолке, изображение проецируется на заднюю часть полупрозрачного проекционного экрана.

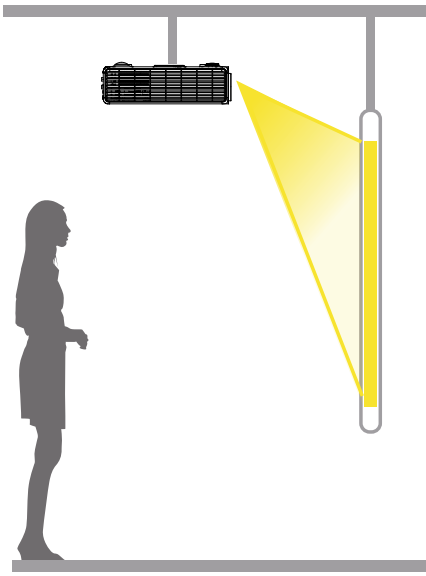

#### Перевернутое изображение

Проектор на стене или потолке, изображение проецируется на переднюю часть проекционного экрана.

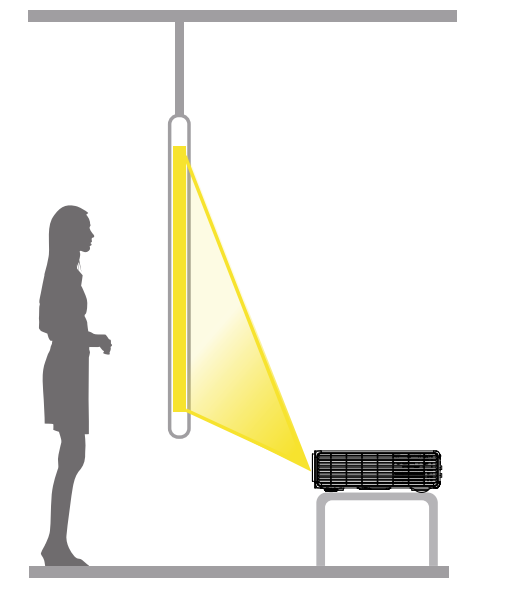

Зеркальное изображение Проектор расположен позади полупрозрачного проекционного экрана.

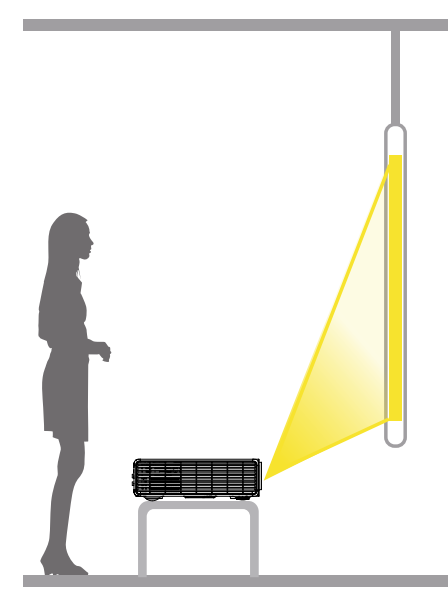

Нормальное изображение Проектор расположен перед проекционным экраном.

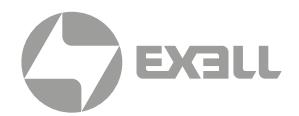

## **Условия окружающей среды**

#### Рабочие условия

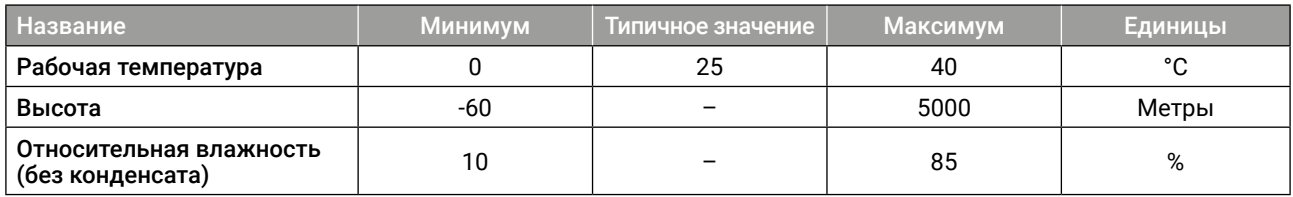

#### Условия хранения

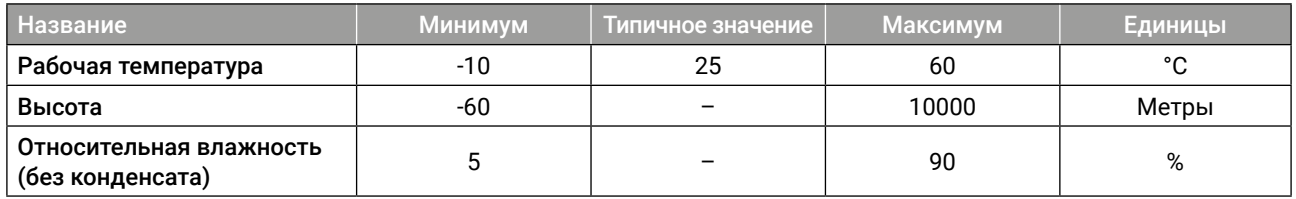

### ВНИМАНИЕ!

- *После распаковки проектора дайте ему время для адаптации к окружающей среде. Иначе оптический процессор может не запуститься.*
- *Используйте вентилятор для охлаждения проектора. При установке проектора оставьте достаточно места вокруг проектора для обеспечения беспрепятственной вентиляции. Проектор надлежит использовать в помещении, где температура окружающей среды не превышает 35°C (при измерении на воздухозаборнике проектора).*

## **Процесс установки**

- (1) Убедитесь, что все элементы укомплектованы согласно схеме упаковки.
- (2) Проверьте, соблюдены ли все требования к установке, такие как условия места установки, методы установки, проекционное расстояние и безопасность, соблюден регламент подключения к электрической сети.
- (3) При обращении с проектором запрещается ставить на стол или иные объекты контактную поверхность проектора.

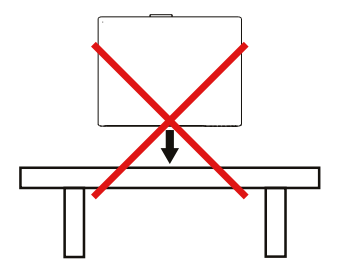

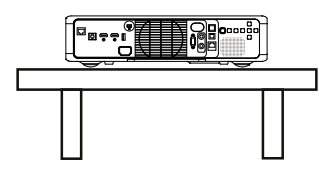

Корректное расположение

(4) Перед включением проектора снимите крышку объектива. Если крышка объектива блокирует сильный поток света, излучаемый проектором, поверхность объектива может быть повреждена.

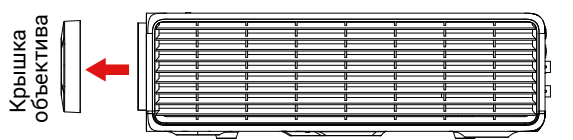

# УСТАНОВКА

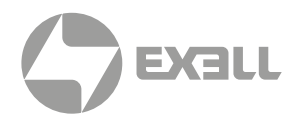

### **Проекционное расстояние**

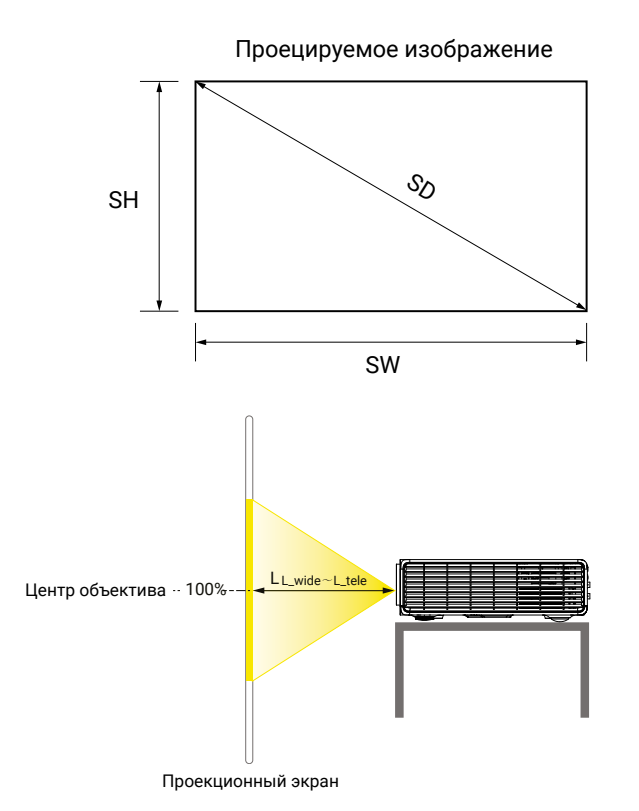

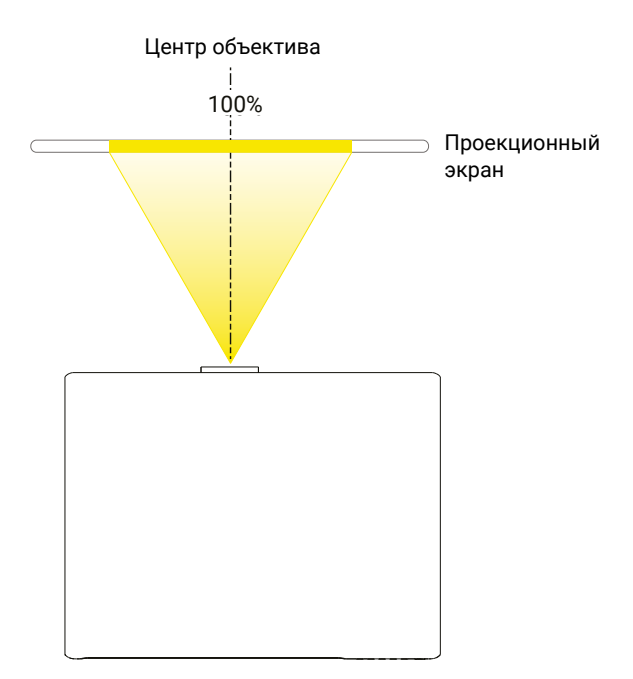

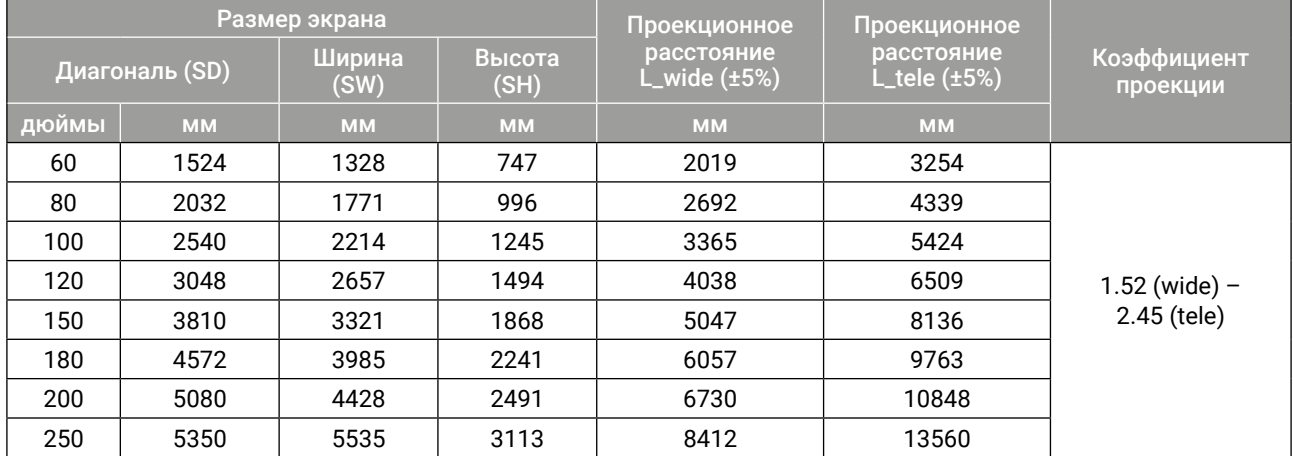

### ВНИМАНИЕ!

- *• Расстояние проецирования L расстояние от поверхности объектива проектора до экрана.*
- *• Максимальное горизонтальное или вертикальное смещение изображения указывает максимальное расстояние, на которое изображение может перемещаться по горизонтали или вертикали. Если смещение превышает этот максимум, возникнут такие проблемы, как блокировка света и помехи.*
- *• Значения в таблице являются приблизительными и могут иметь погрешность ±5% от фактически измеренных значений.*

# УСТАНОВКА

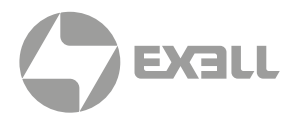

## ПРЕДУПРЕЖДЕНИЕ

- *• Для подвешивания проектора на стене или потолке требуются специальные методы установки. При неправильной установке проектор может упасть и стать причиной несчастных случаев и травм.*
- *• Если в точке крепления на настенной или потолочной подвесной раме используется клей для предотвращения ослабления винтов, или на проектор попадает смазочное масло, корпус проектора может сломаться, что приведет к падению проектора. Это может вызвать у человека, стоящего под проектором, серьезные травмы, а сам проектор может поврежден. При установке или регулировке подвесной рамы не используйте клей, чтобы предотвратить ослабление винтов, и не используйте смазочное масло или какие-либо иные масла.*
- *• Если проектор расположен горизонтально, не размещайте никакие предметы в пределах 1000 мм вокруг проектора, чтобы не заблокировать входное или выходное отверстие для воздуха. В противном случае ухудшится эффект теплового рассеивания, внутренняя температура проектора станет слишком высокой, и проектор может быть поврежден.*
- *• Если требуется потолочная установка, обратитесь к профессиональному монтажному персоналу.*
- *• При установке проектора на стене или потолке убедитесь, что проектор находится на расстоянии 1,8 м от уровня пола и используйте соответствующие инструменты.*
- *• Предустановленный режим проецирования установлен на Нормальный. Вы можете изменить режим проецирования в Меню > Настройки дисплея > Режим проецирования, или нажмите и удерживайте кнопку Меню, чтобы отобразить экранное меню, после чего установите режим проецирования (Обычный / Зеркало / Переворот/ Зеркало и Переворот).*

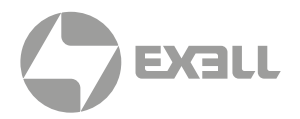

### **Главная страница**

После включения проектора на экране отображается главная страница. В правом верхнем углу отображается значок подключенного внешнего запоминающего устройства (если оно подключено), значок сетевого подключения, значок Bluetooth и текущее время.

На главной странице отображается значок источника сигнала, значок системных настроек, значок мультиэкрана, значок приложений, значок электронного зума, значок файлового менеджера, значок файла и значок сообщения.

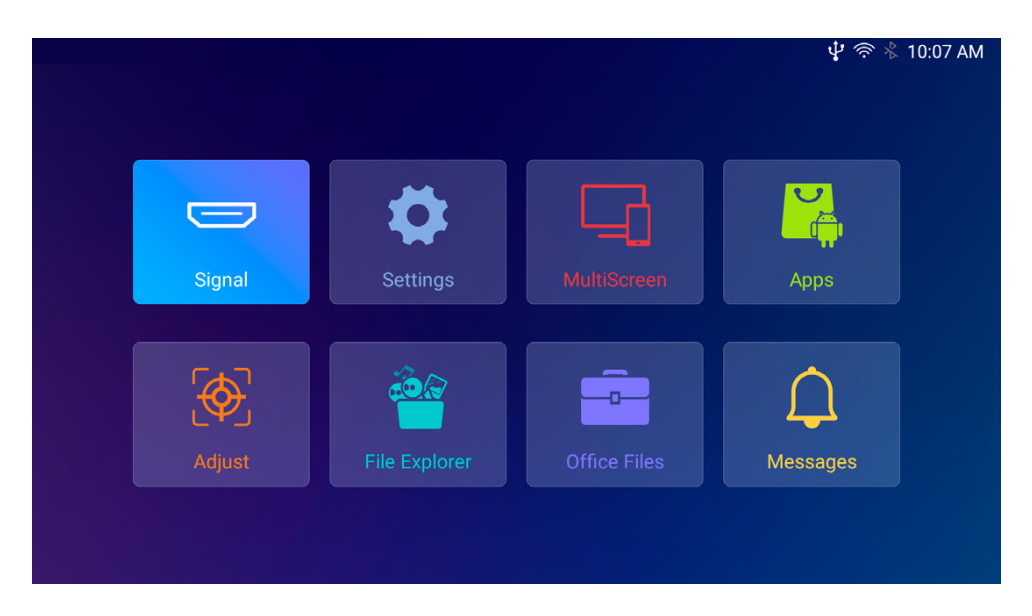

### **Источник сигнала**

После подключения к проектору источника сигнала, такого как DVD проигрыватель, ТВ декодер или компьютер, выберите соответствующую опцию HDMI на странице выбора источника сигнала.

HDMI1 HDMI2 HDBaseT

Варианты выбора входов отображаются на экране выбора источника сигнала соответствующими значками.

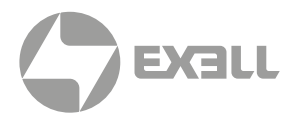

## **Приложения**

После клика на значке Приложения отобразятся все приложения, присутствующие в системе, включая приложения, установленные пользователем.

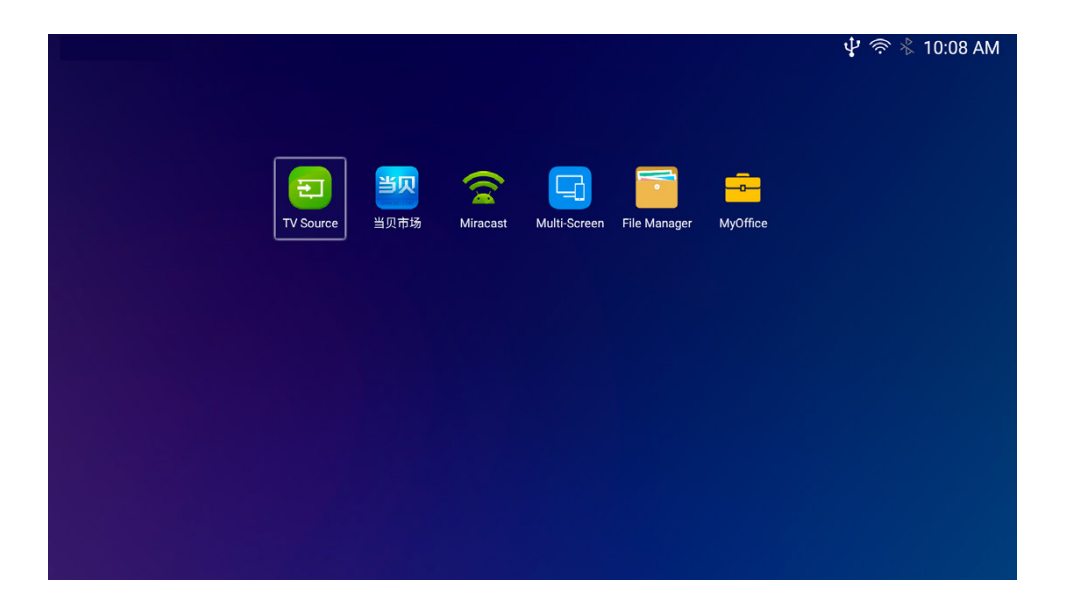

## **Файловый менеджер**

При помощи файлового менеджера обеспечивается доступ к внешнему запоминающему устройству и хранящимся на нем изображениям, музыке, видео и другим файлам.

1. После подключения внешнего запоминающего устройства на странице файлового менеджера отобразится название текущего подключенного устройства.

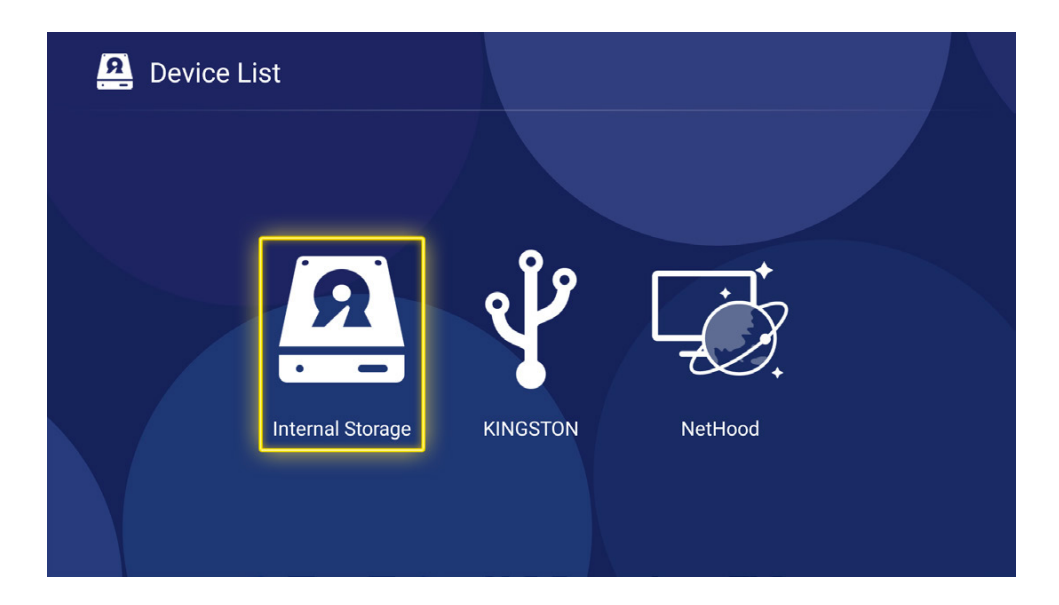

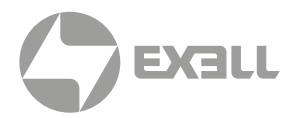

2. После клика на значке внешнего запоминающего устройств а вы увидите содержащиеся на нем видео, музыку, файлы, изображения, APK и иной контент.

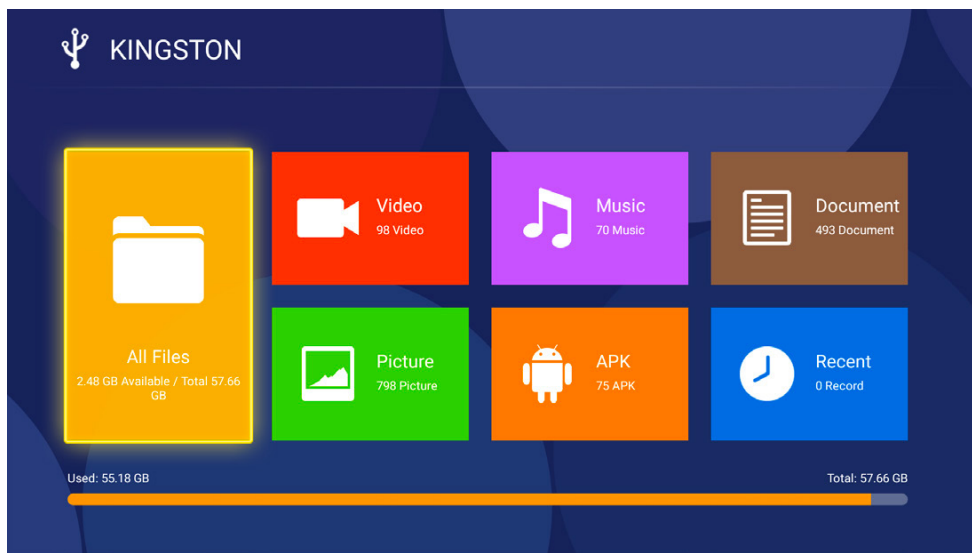

3. При выборе изображения вы можете использовать кнопки меню для удаления, вращения, слайдшоу и просмотра информации об изображении.

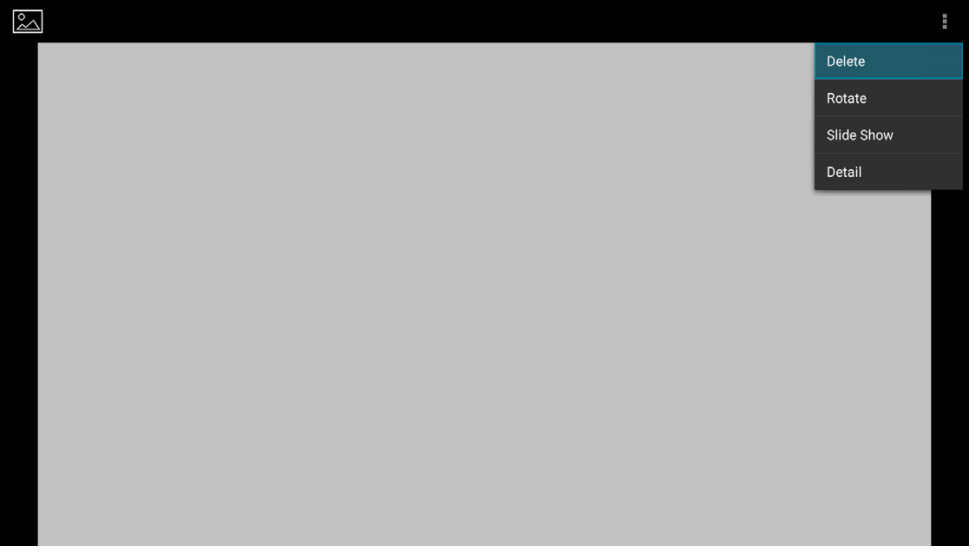

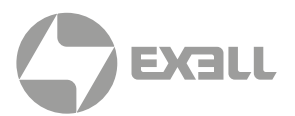

4. При воспроизведении музыки вы можете переключаться на следующий или предыдущий трек, ставить воспроизведение на паузу и переключать режимы воспроизведения.

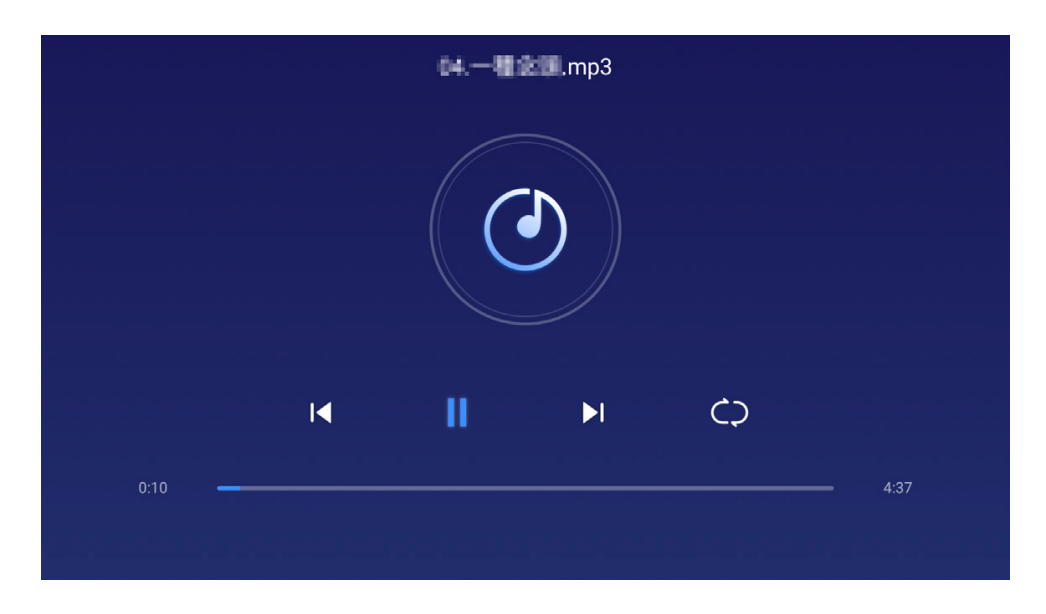

5. При воспроизведении видео вы можете переключаться на следующее или предыдущее видео, ставить воспроизведение на паузу и переключать режимы видео.

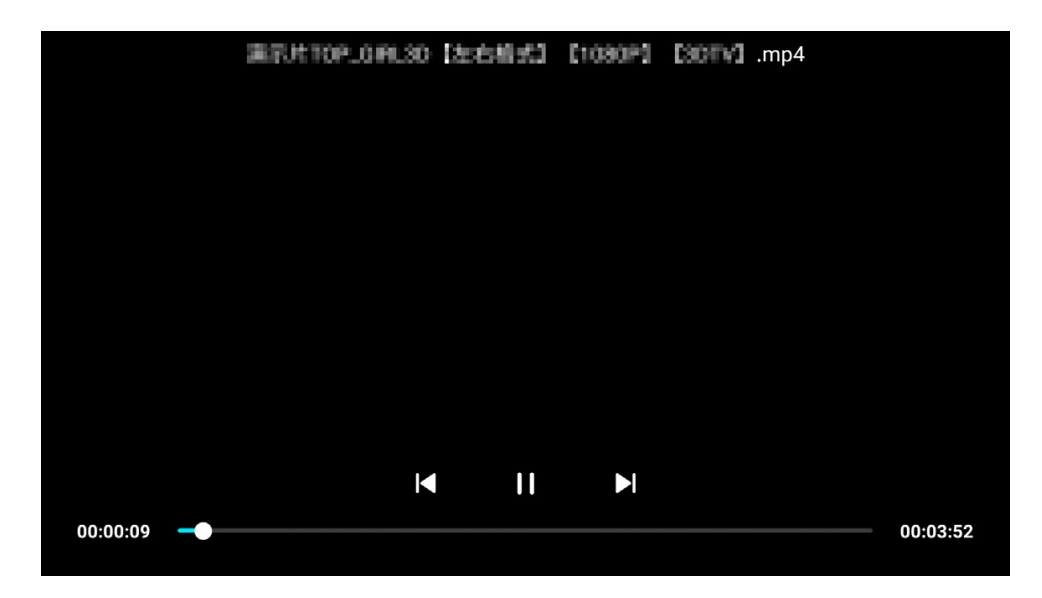

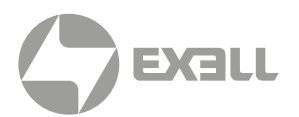

6. При нажатии кнопки меню можно настроить Параметры изображения, Яркость, Соотношение сторон, Звуковую дорожку, Субтитры и задать различные параметры воспроизведения.

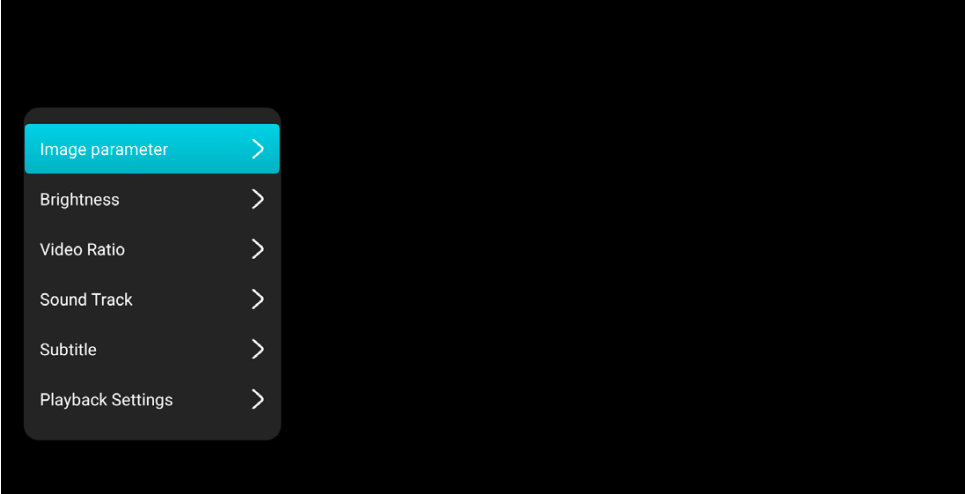

Параметры изображения аналогичны тем, что настраиваются на странице Настройки отображения -> Параметры изображения. Яркость: режимы – стандартный, демонстрационный и экономный. Соотношение сторон: адаптивный режим и полноэкранный режим. Звуковая дорожка: выбор звуковой дорожки. Субтитры: Включение субтитров.

Настройки воспроизведения показаны на нижеприведенной иллюстрации.

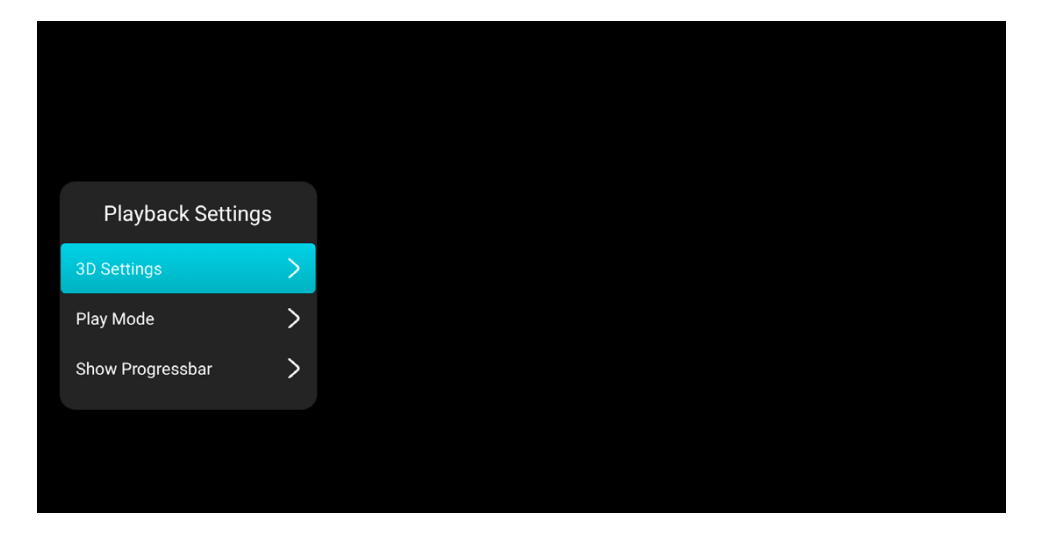

#### Настройки воспроизведения

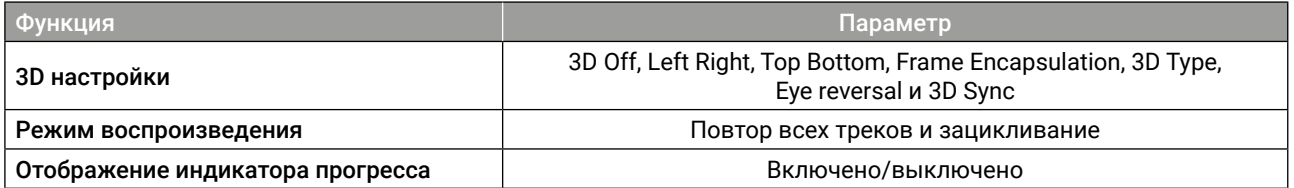

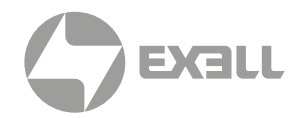

#### 7. Для доступа к настройкам HDMI нажмите кнопку меню HDMI.

#### Меню HDMI

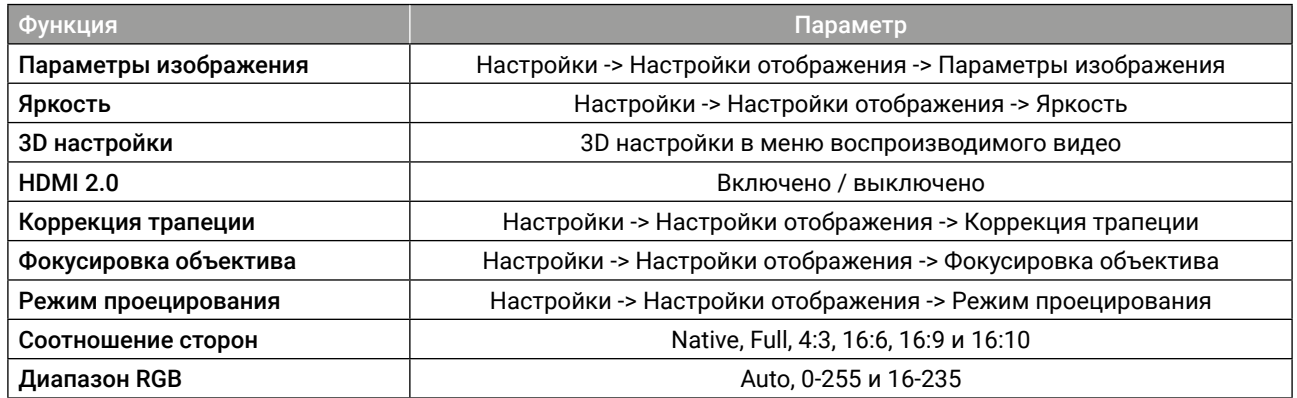

8. Если в данный момент не воспроизводится локальное видео, нажмите и удерживайте кнопку меню для отображения меню.

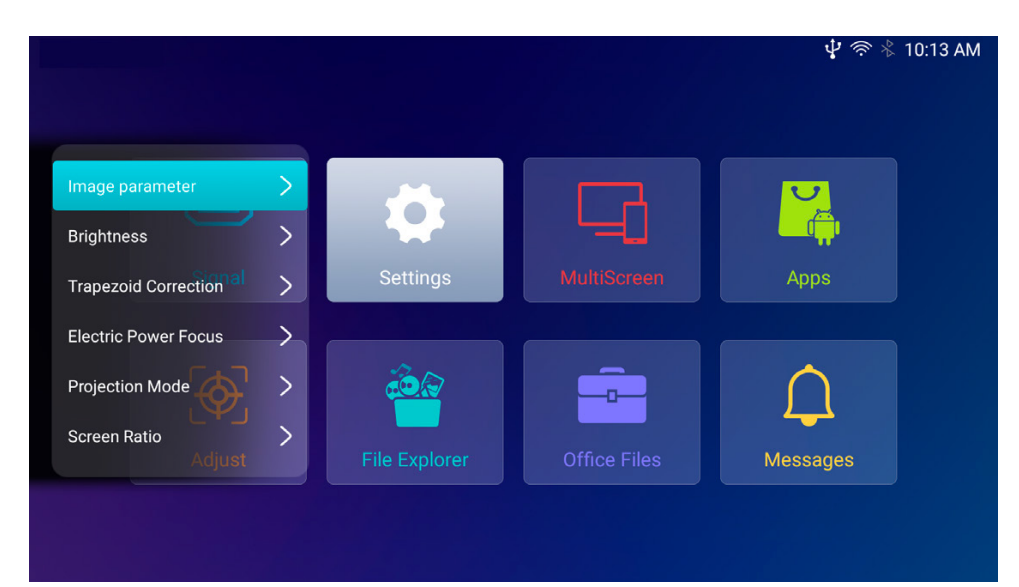

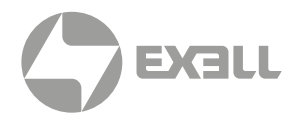

## **Система**

Для доступа к системному меню кликните по значку Система. К элементам системного меню относятся: Сеть, Bluetooth, Отображение, Общее, Звук и Источник сигнала.

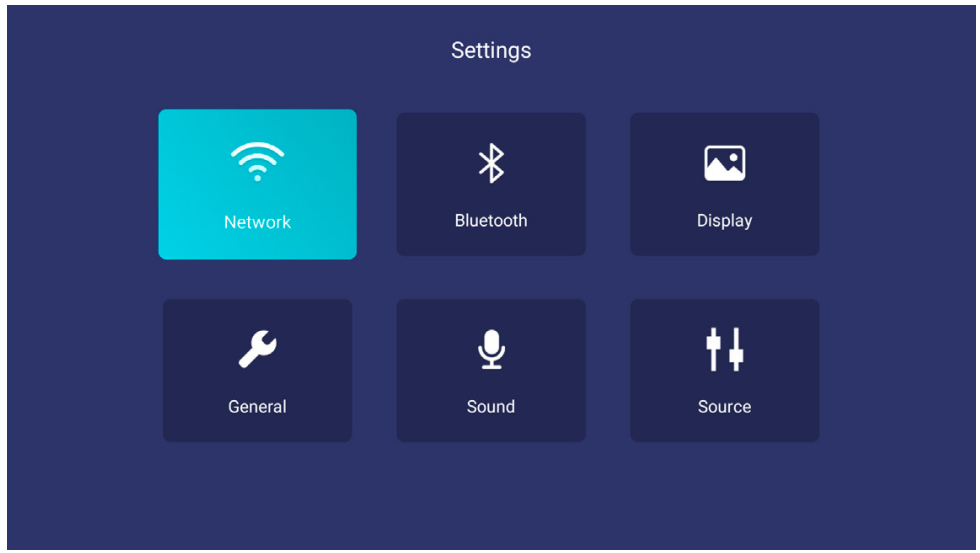

### I. Сеть

Выберите Сеть и кликните по кнопке ОК для входа на страницу сетевых настроек.

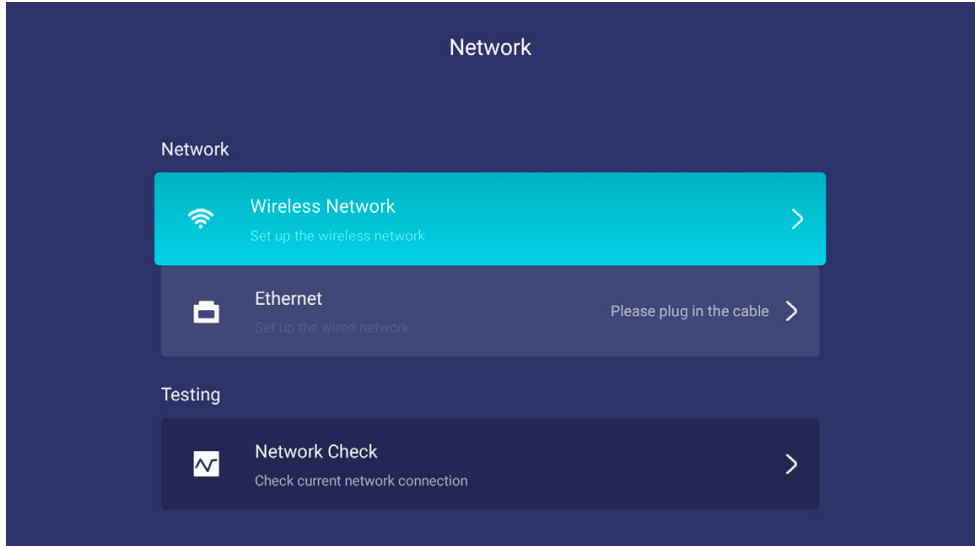

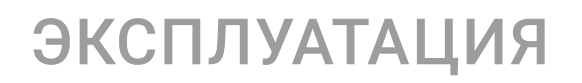

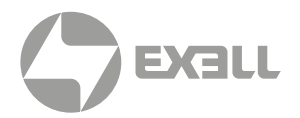

### (1) Wi-Fi

На странице Wi-Fi кликните по подключенной Wi-Fi сети для установки статического IP-адреса.

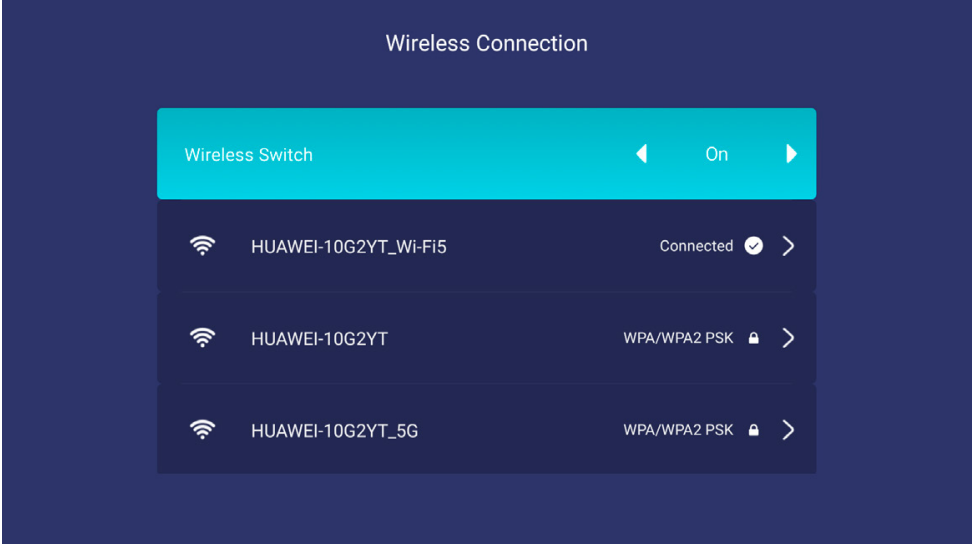

### (2) Ethernet

После успешного Ethernet подключения кликните по значку Ethernet для установки статического IP-адреса.

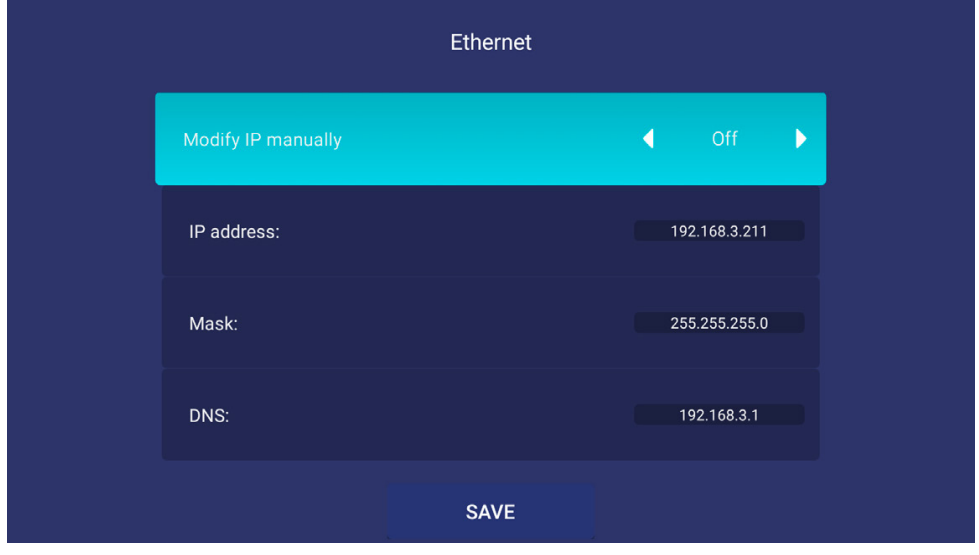

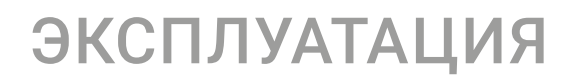

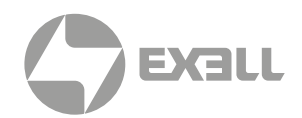

### (3) Проверка сети

Кликните по значку Проверка сети для проверки успешности сетевого подключения.

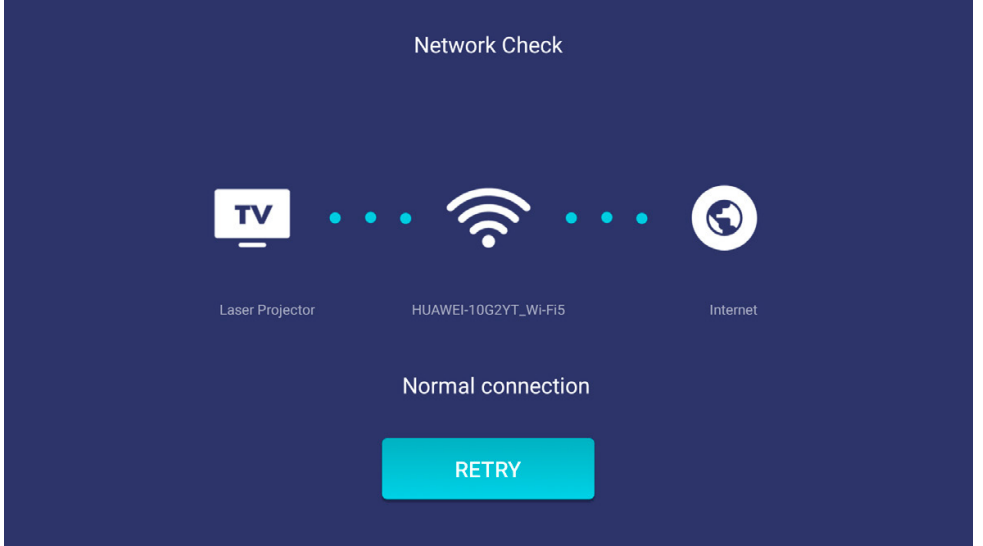

### II. Bluetooth

При включенном Bluetooth звук может подаваться на подключенное устройство через Bluetooth.

Включите Поиск устройств для отображения найденных Bluetooth устройств.

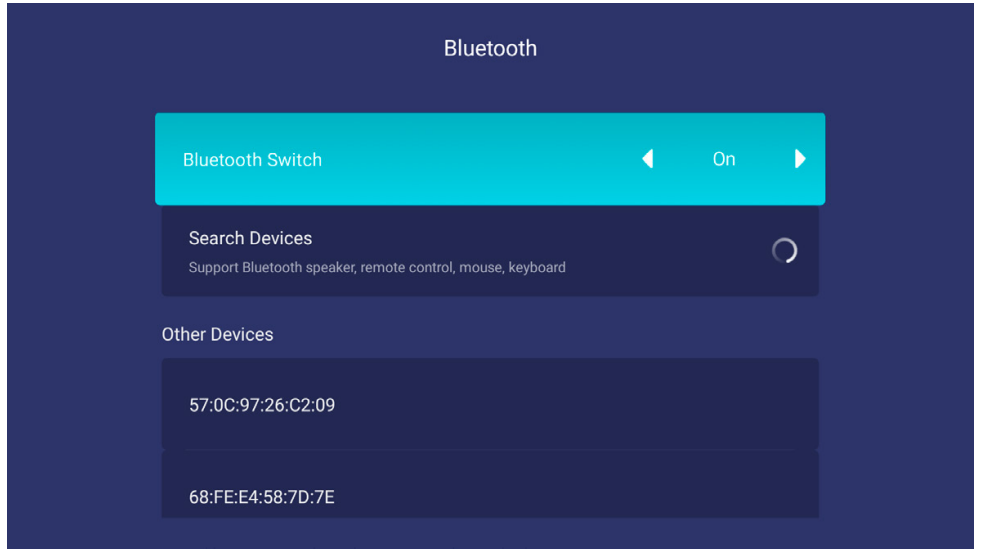

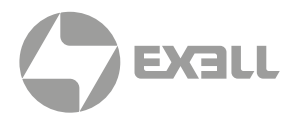

### III. Настройки отображения

Выберите Настройки отображения и кликните кнопку ОК для перехода на страницу настроек отображения. На этой странице можно настраивать следующие параметры: Режим яркости, Параметры изображения, Коррекция трапеции, Фокусировка объектива, Режим проекции, Улучшение контрастности, Режим большой высоты, Тестовое изображение и Однотонное изображение.

#### (1) Режим яркости

Доступные параметры – стандартный, демонстрационный и экономный режимы.

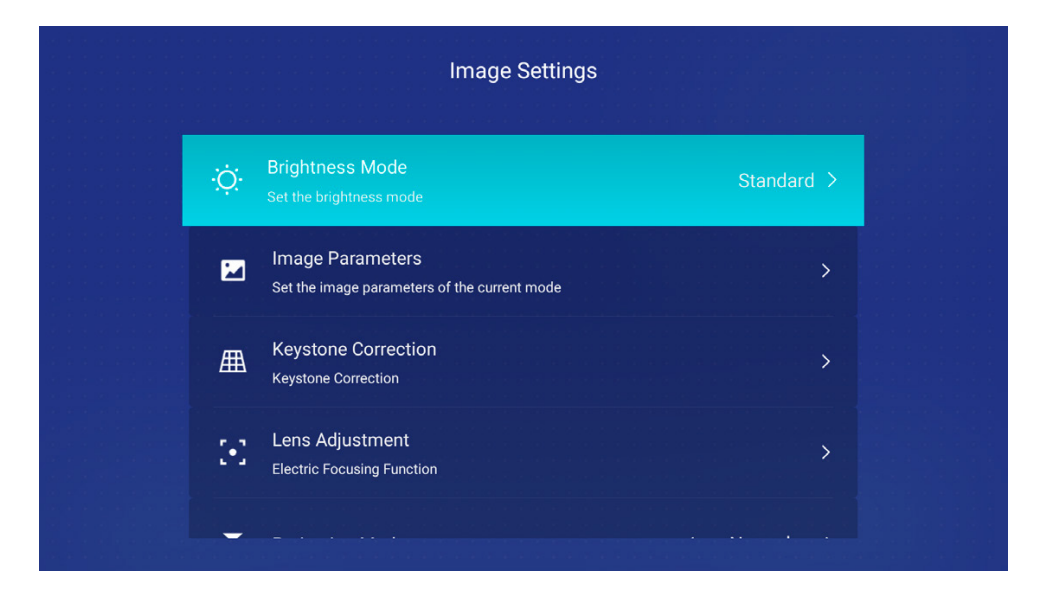

### (2) Параметры изображения

Доступные параметры – Standard, Theatre, Colorful, DICOM и Custom.

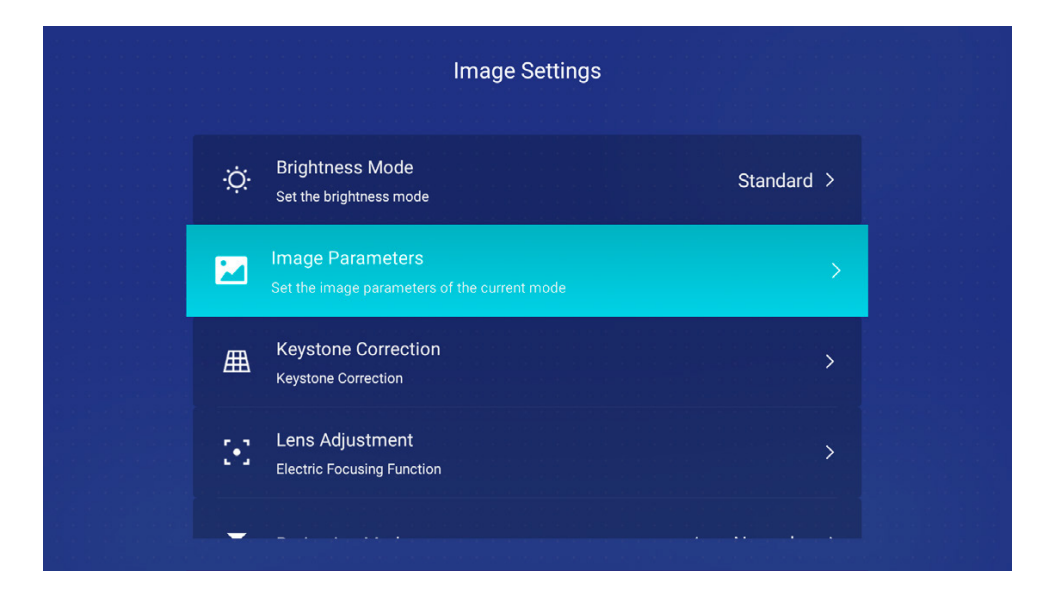

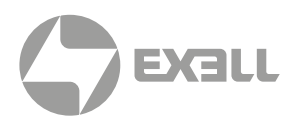

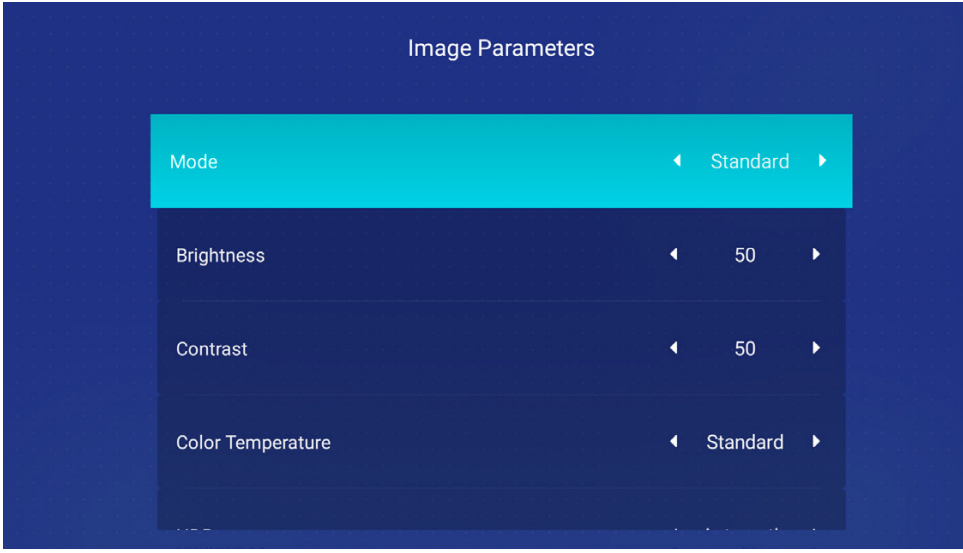

### Меню параметров изображения

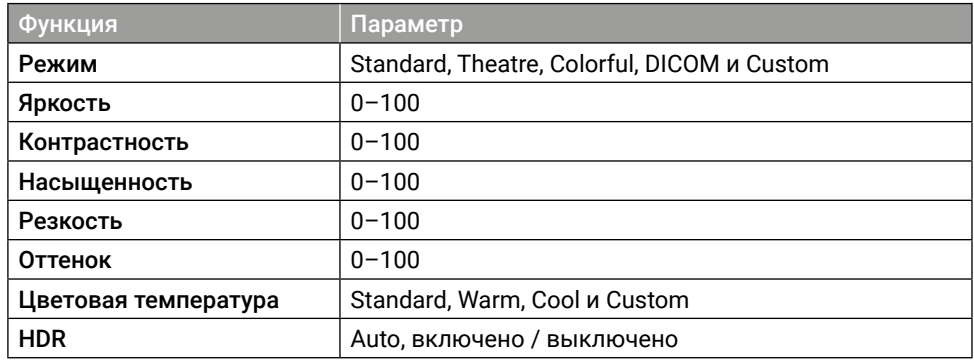

### (3) Коррекция трапеции

Доступные параметры – Вертикальная коррекция, Горизонтальная коррекция, Восемь точек, Сброс.

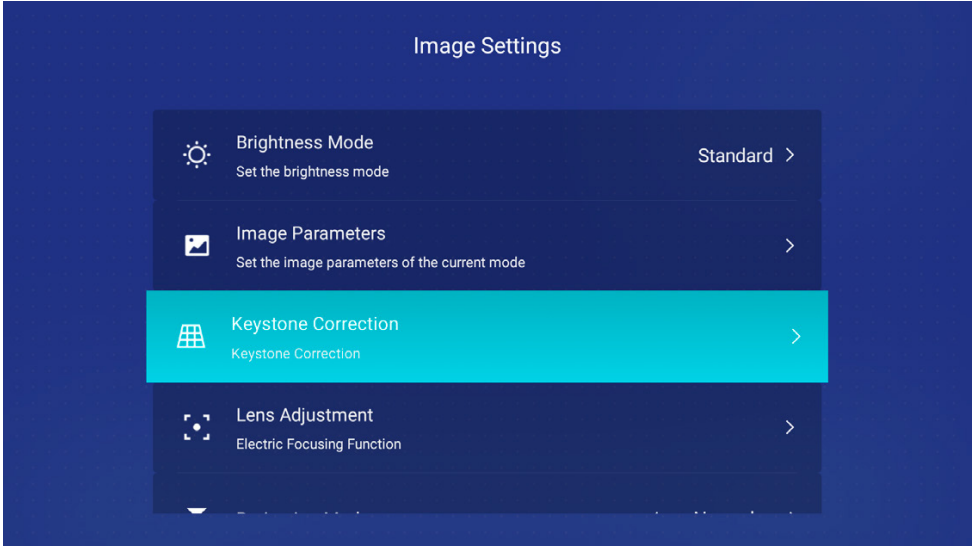

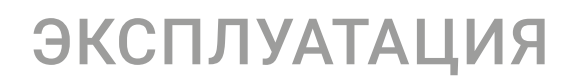

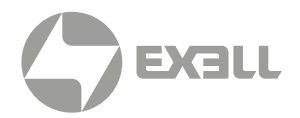

#### (4) Фокусировка объектива

Доступные параметры – Смещение, Центрирование, Зум и Фокусировка.

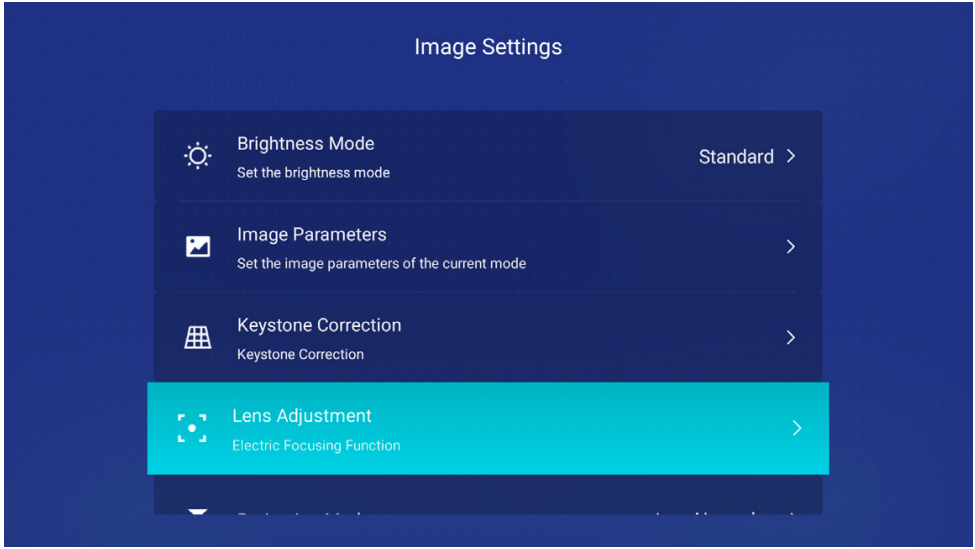

### (5) Режим проецирования

Установите режим проецирования в зависимости от того, как установлен проектор. Доступные параметры – Обычный / Зеркало / Переворот/ Зеркало и Переворот.

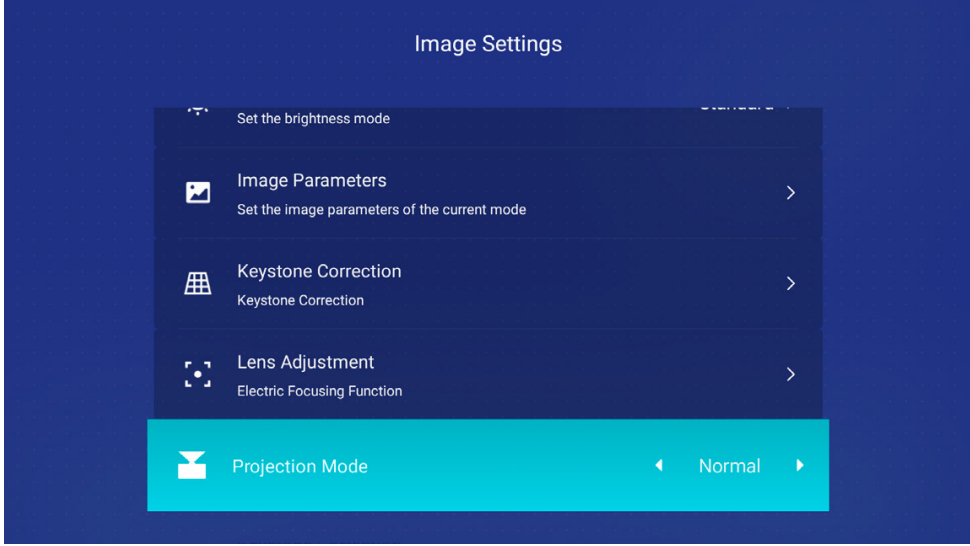

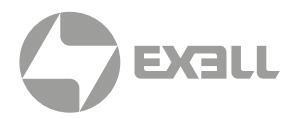

#### (6) Динамическая контрастность

При включенном режиме динамической контрастности улучшается контрастность проецируемого изображения.

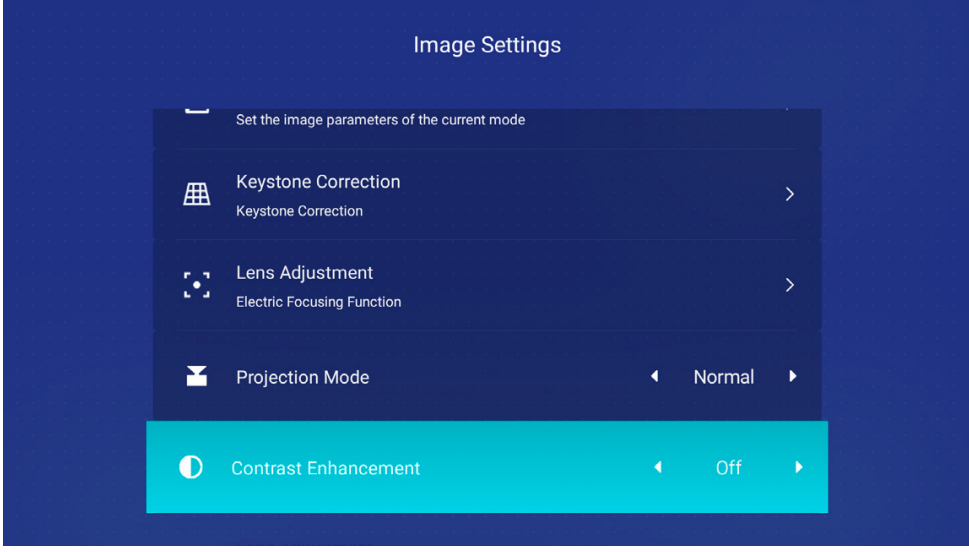

### (7) Режим большой высоты

При использовании проектора на большой высоте над уровнем моря включите режим большой высоты.

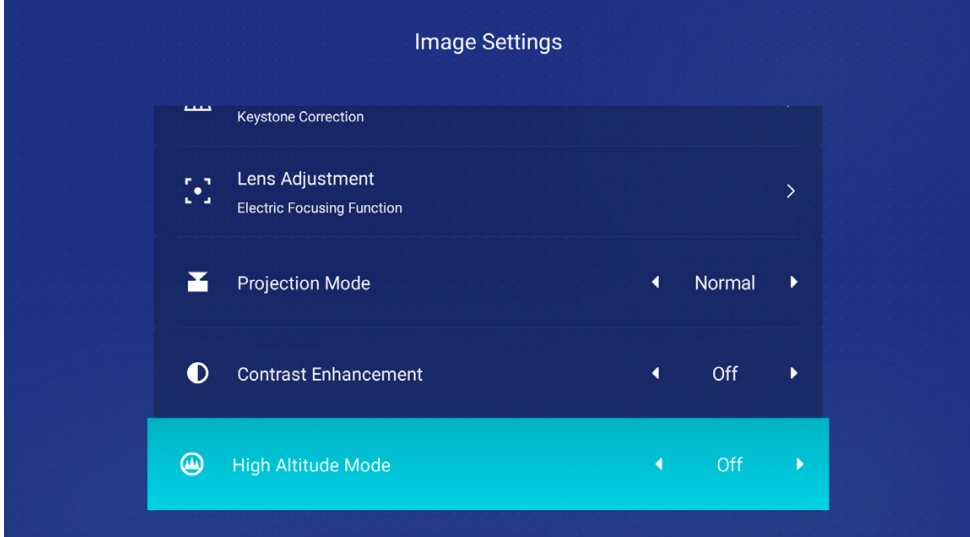

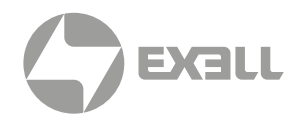

#### (8) Тестовое изображение

Вы можете вывести на экран тестовое изображение для проверки настроек проектора.

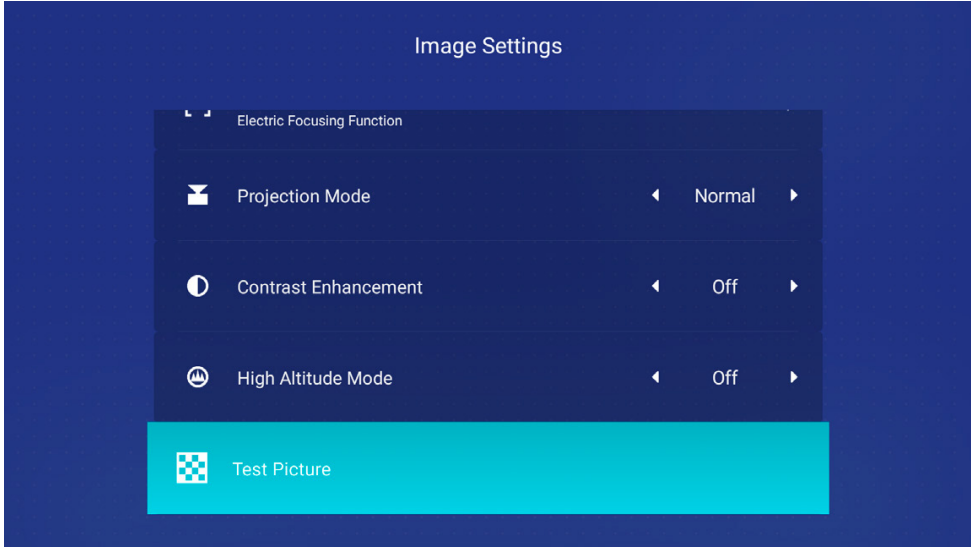

### (9) Однотонное изображение (Solid Color Picture)

Служит для включения монохромного режима проектора.

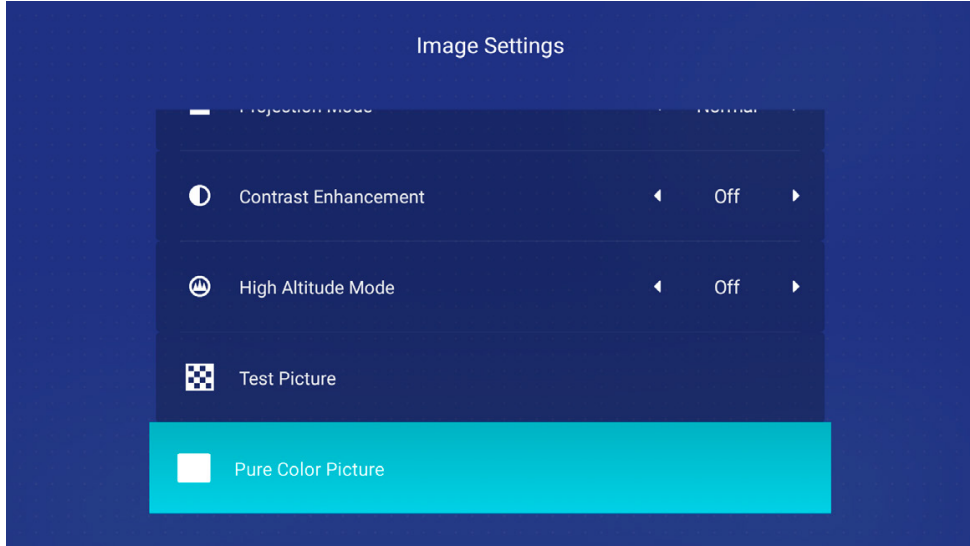

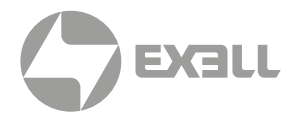

### IV. Общие настройки

К общим настройкам относятся: Версия системы, Обновление через USB, Название устройства, Название устройства Appocast, Управление сетью, Метод ввода, Блокировка экрана, Переход в режим сна, Формат времени, Выбор часового пояса, Язык, Неизвестные источники, Об устройстве и функция Восстановление настроек по умолчанию.

#### (1) Версия системы

Система поддерживает обновление онлайн. При обнаружении новой версии системы будет выведено предложение об обновлении системы.

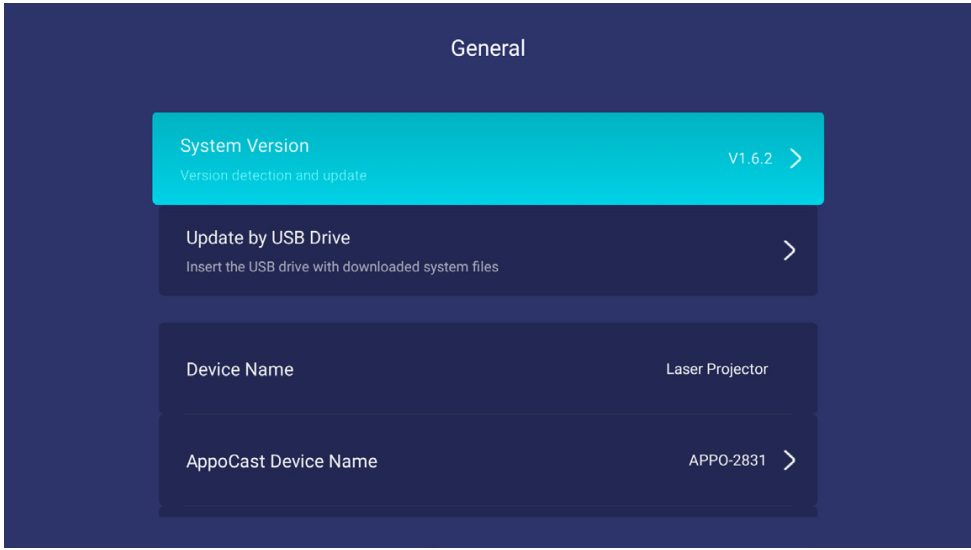

Если текущая версия системы является последней, будет выведено следующее сообщение.

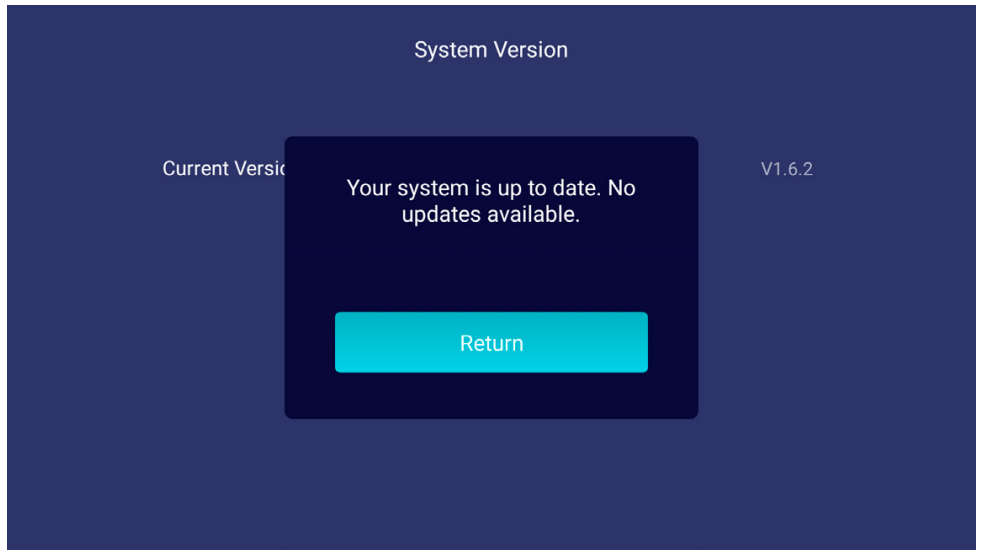

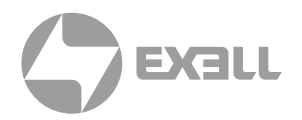

### (2) Обновление через USB

Система поддерживает локальное обновление через USB. Для локального обновления поместите последнюю версию системы в корневую директорию USB-носителя.

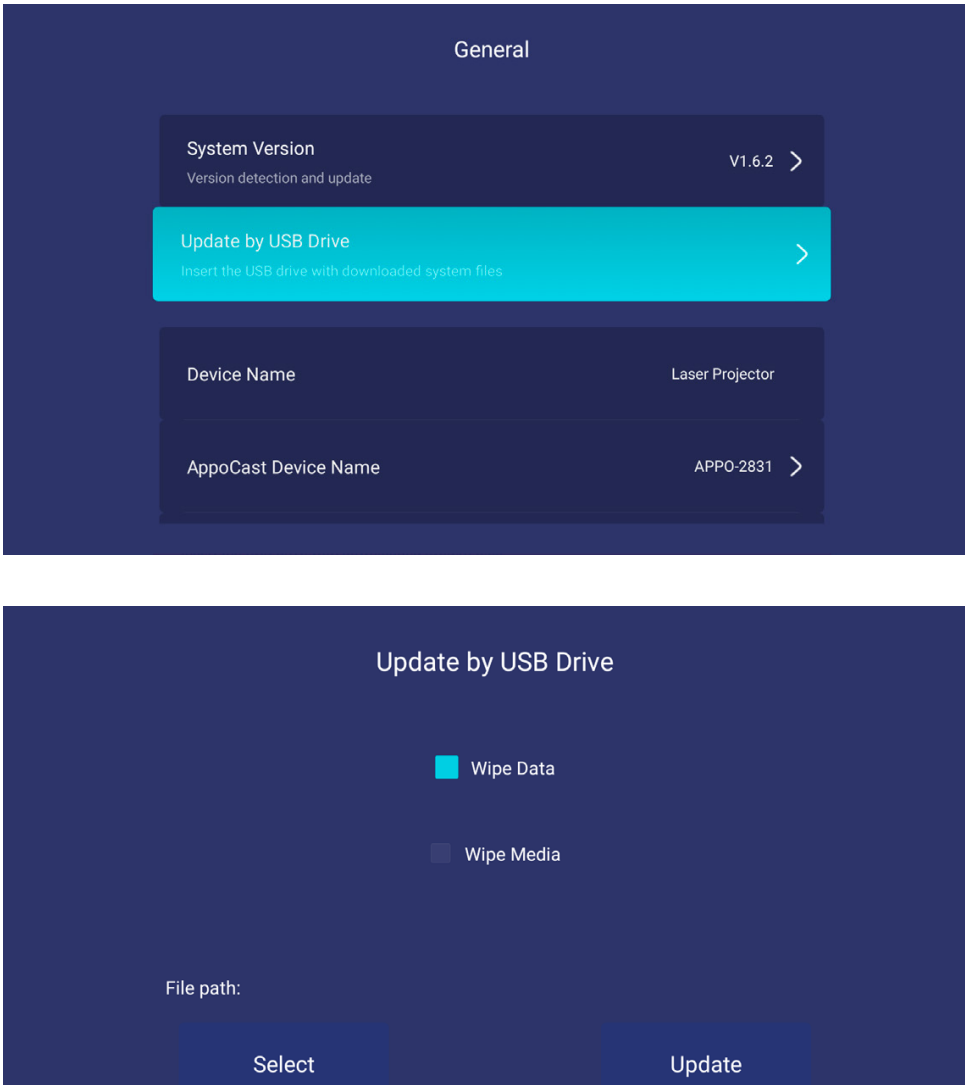

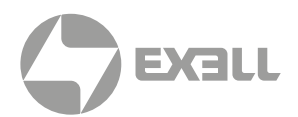

### (3) Название устройства

Просмотр названия текущего устройства.

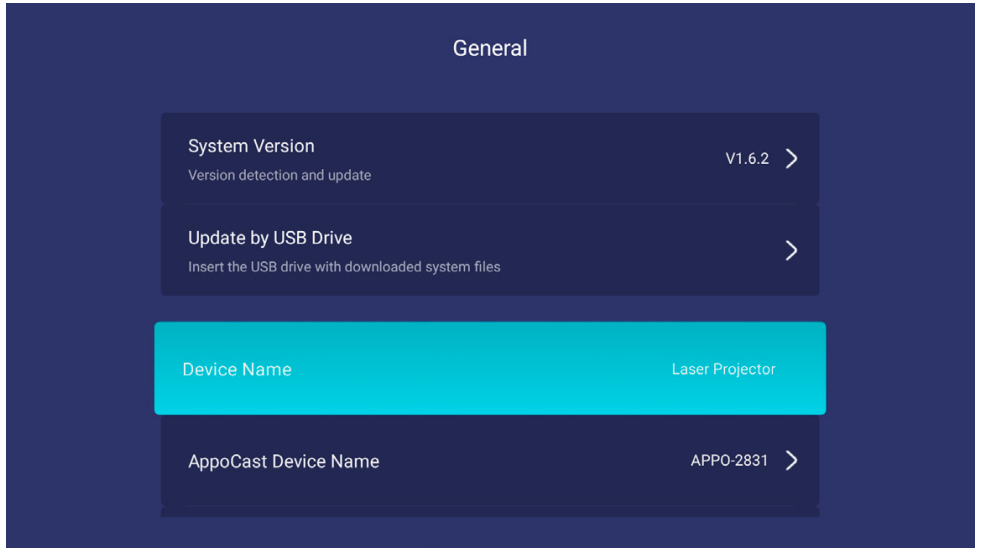

### (4) Название устройства Appocast

Данный пункт меню позволяет присвоить название устройству Appocast.

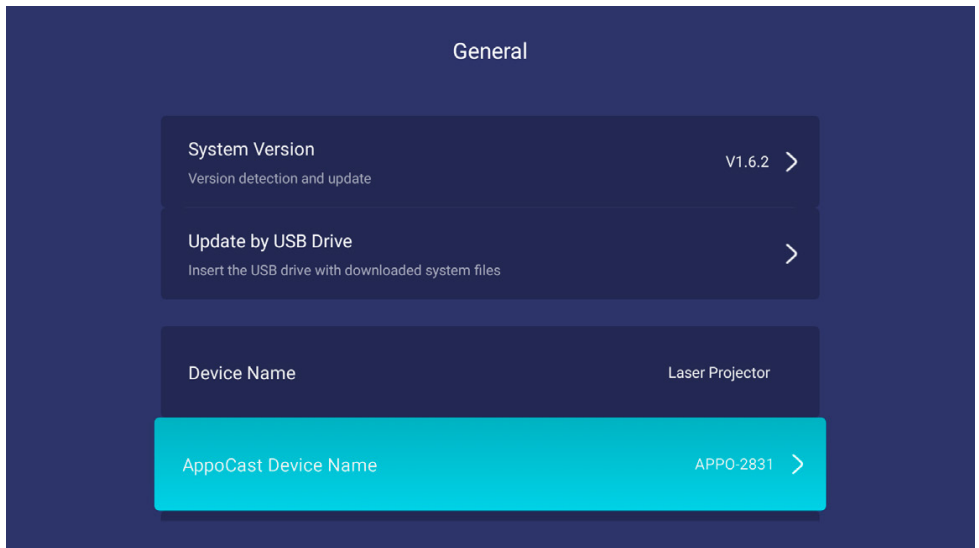

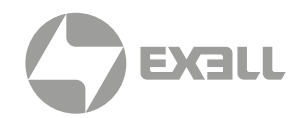

#### (5) Управление сетью

При включенном Управлении сетью вы можете использовать функции управления сетью.

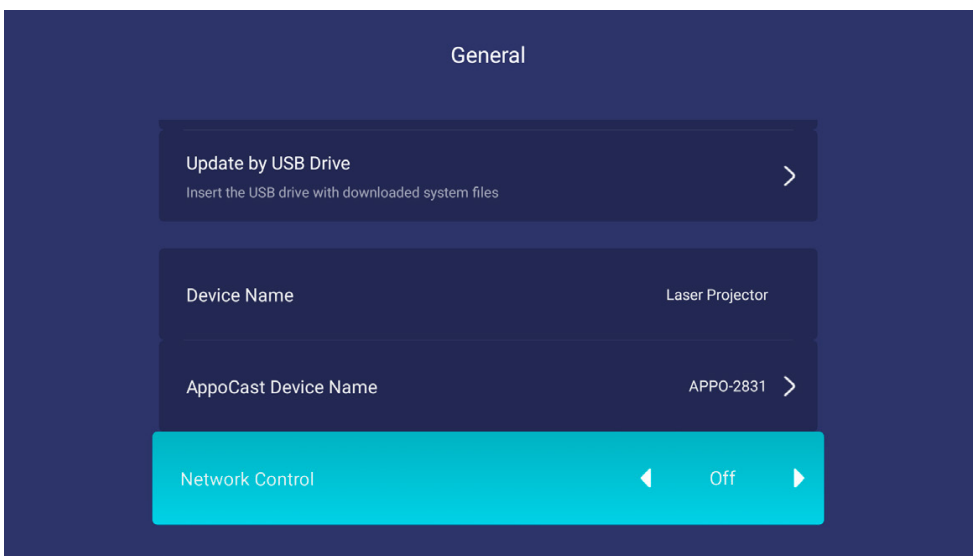

### (6) Метод ввода

Просмотр текущего метода ввода. Если скачан другой метод ввода, выберите требуемый метод ввода в качестве метода ввода по умолчанию.

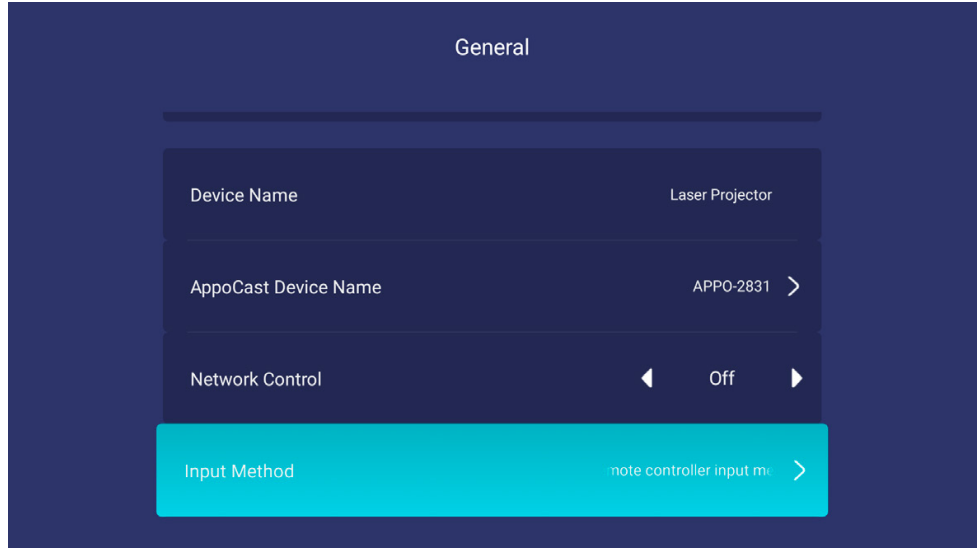

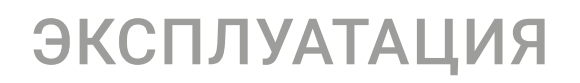

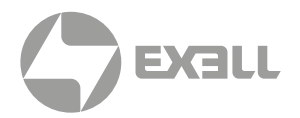

### (7) Блокировка экрана

Время, через которое запускается хранитель экрана – Close, 4, 8 и 12 минут.

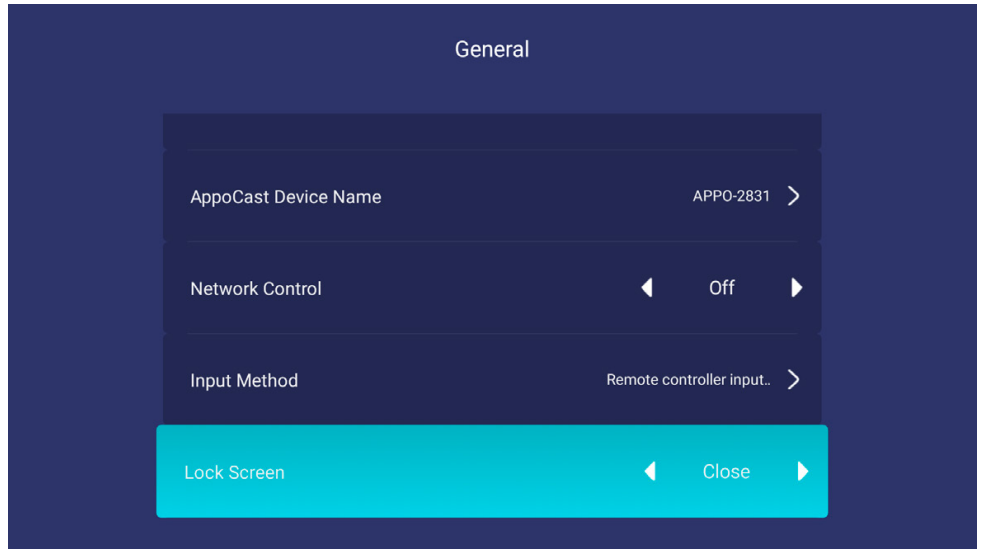

#### (8) Переход в режим сна

Доступные параметры – Close, 30 минут или 1 час. Если устройство не используется в течение заданного времени, проектор автоматически отключается.

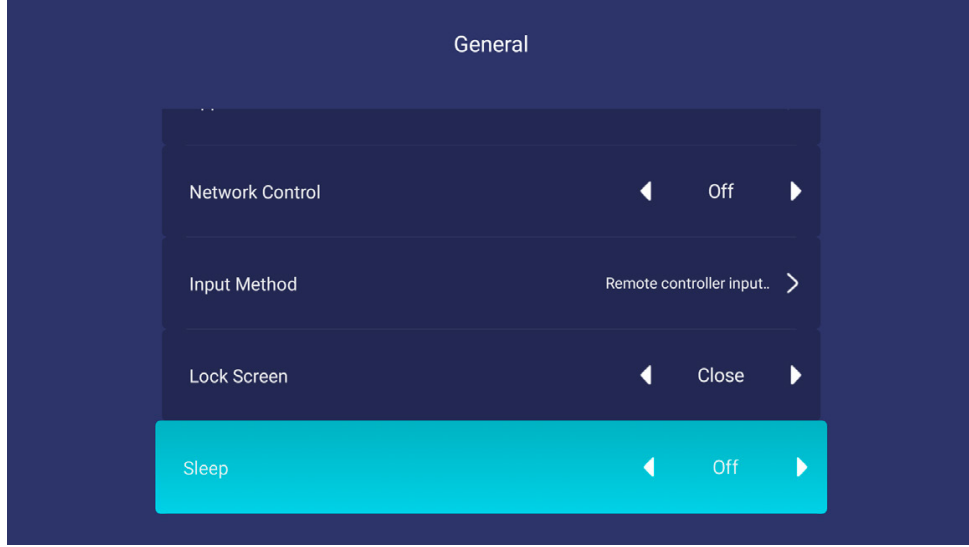

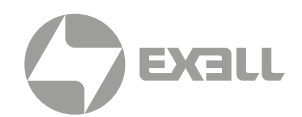

### (9) Формат времени

Доступные параметры – 12-часовой формат и 24-часовой формат.

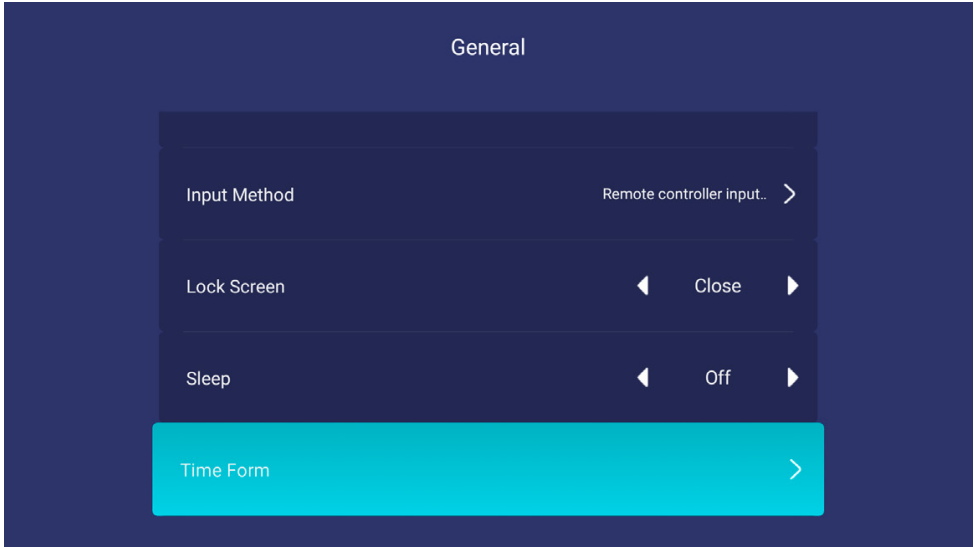

### (10) Выбор часового пояса

В данном пункте меню можно задать нужный часовой пояс.

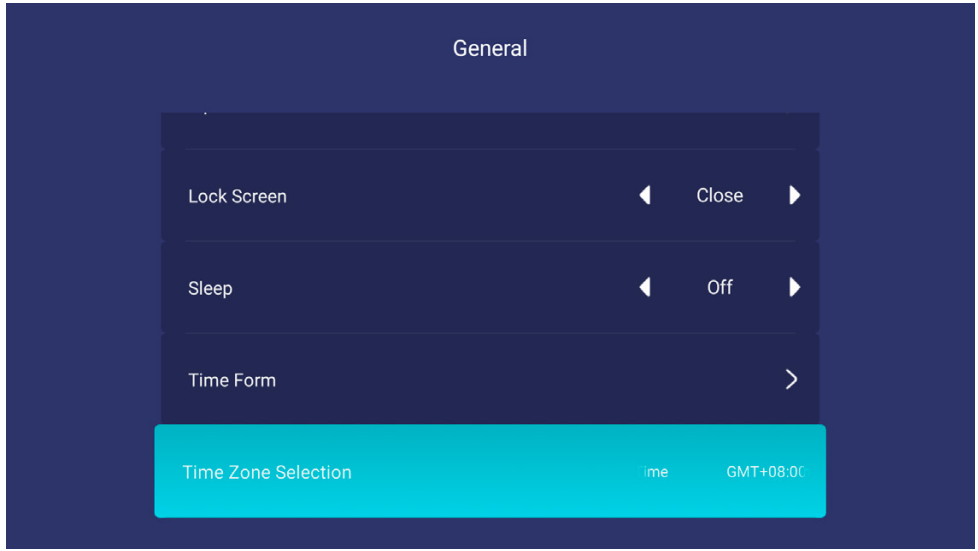

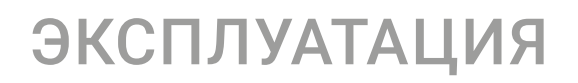

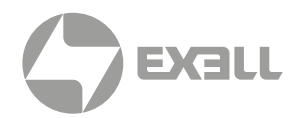

### (11) Язык

Доступные варианты выбора: китайский упрощенный, китайский традиционный, английский.

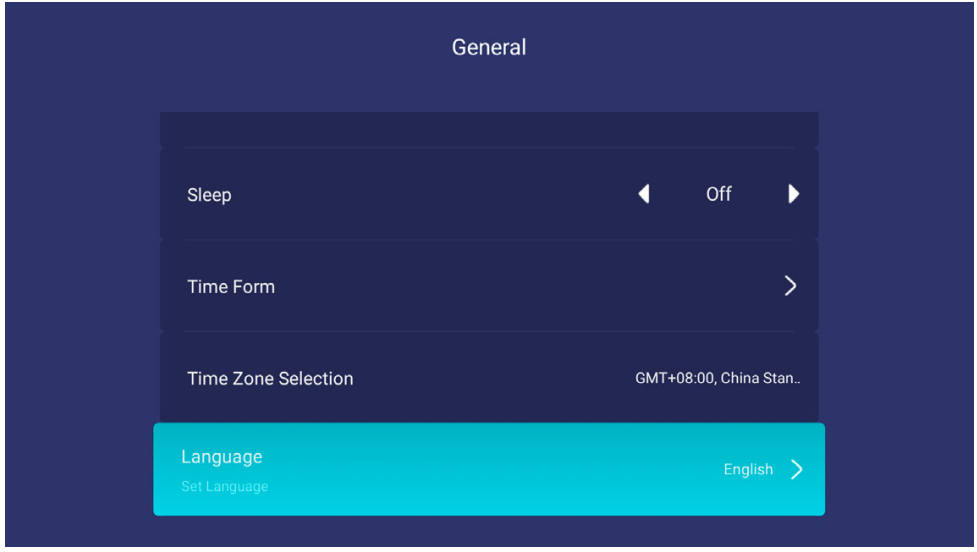

### (12) Неизвестные источники

Для обеспечения безопасности пользовательских данных система по умолчанию не разрешает установку APK из неизвестных источников. При необходимости установить сторонний APK подтвердите его безопасность и затем вручную включите данную опцию перед установкой.

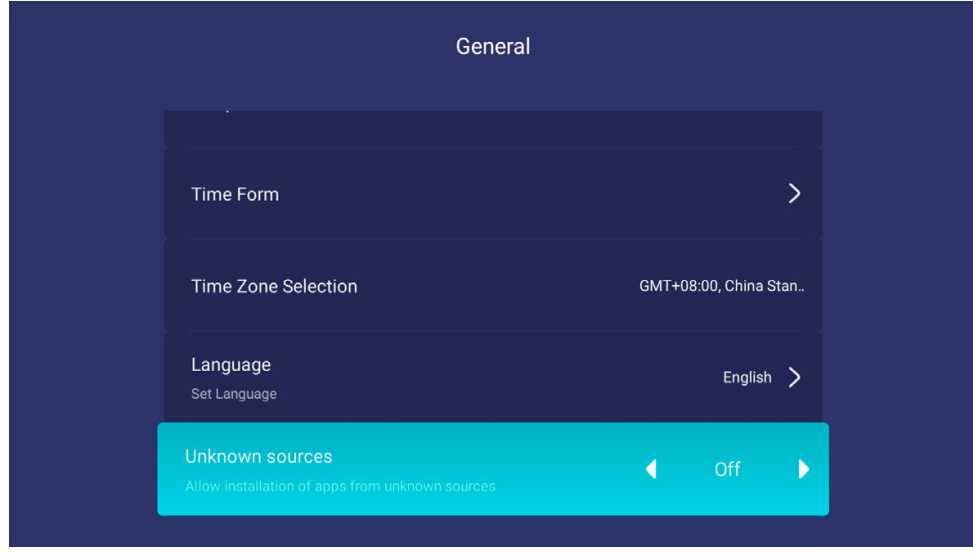

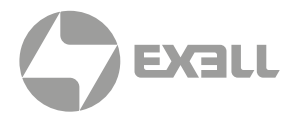

### (13) Об устройстве

Доступные параметры – Серийный номер проектора, Время работы проектора, Версия системы, Информация о диске, Сетевая информация.

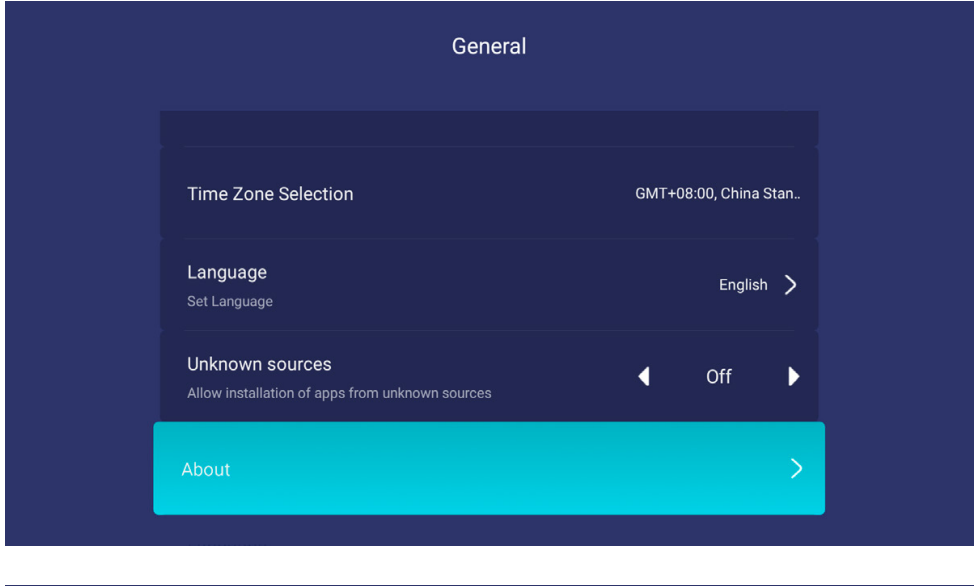

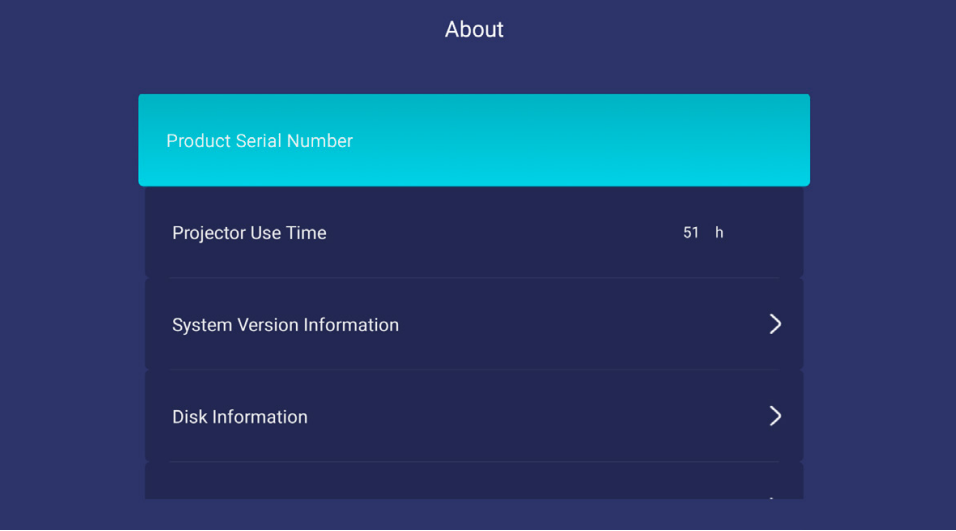

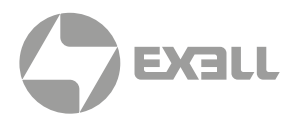

#### (14) Восстановление настроек по умолчанию

Служит для сброса всех настроек и восстановления настроек по умолчанию. Перед запуском сохраните всю необходимую персональную информацию.

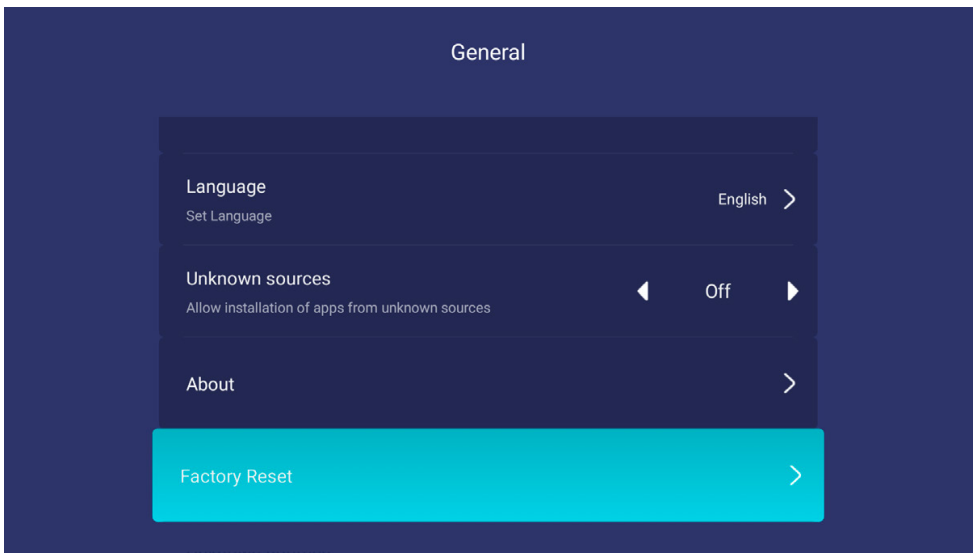

### V. Звук

В меню выберите пункт Звук и кликните кнопку ОК для входа на страницу настроек звука. Доступные параметры – Звук кнопки и Аудио выход.

#### (1) Звук кнопки

Включение и выключение звука кнопки.

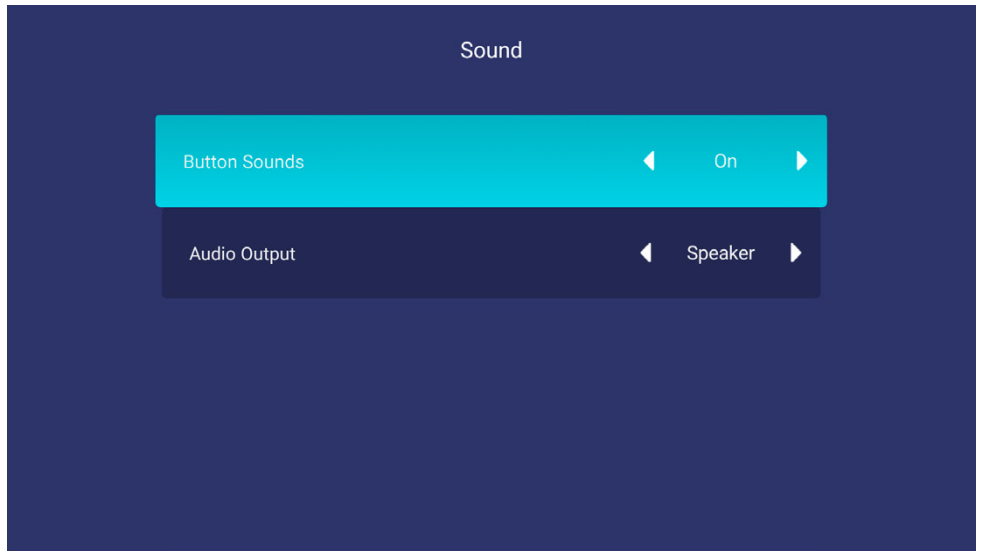

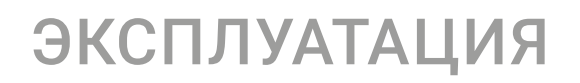

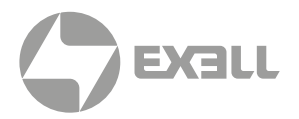

### (2) Аудио выход

Доступные варианты – Speaker или SPDIF, в зависимости от актуальной ситуации.

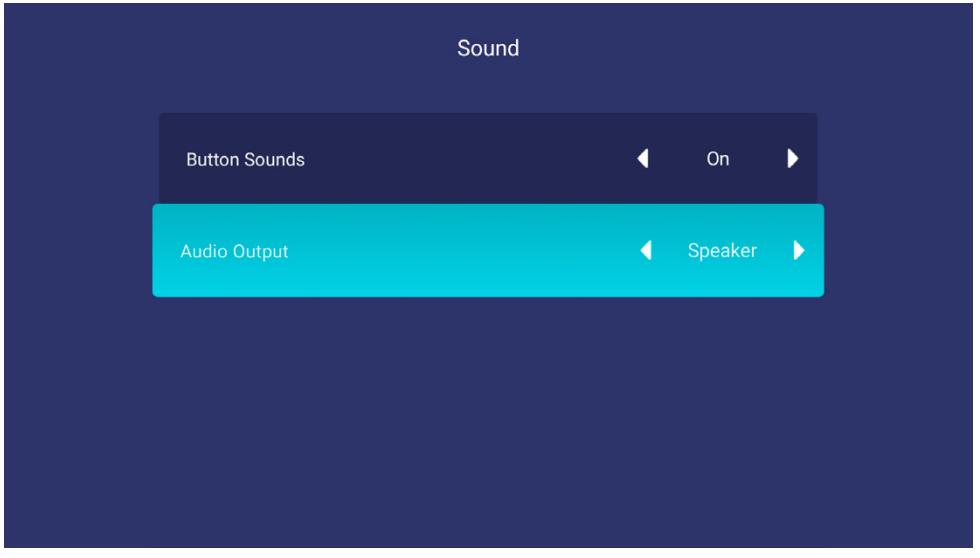

### IV. Источник сигнала

После подключения к HDMI разъему DVD проигрывателя, ТВ декодера или компьютера кликните на элементе HDMI соответствующей иконки Источника сигнала для входа на страницу источника сигнала. Доступные варианты: HDMI1, HDMI2 и HDBaseT.

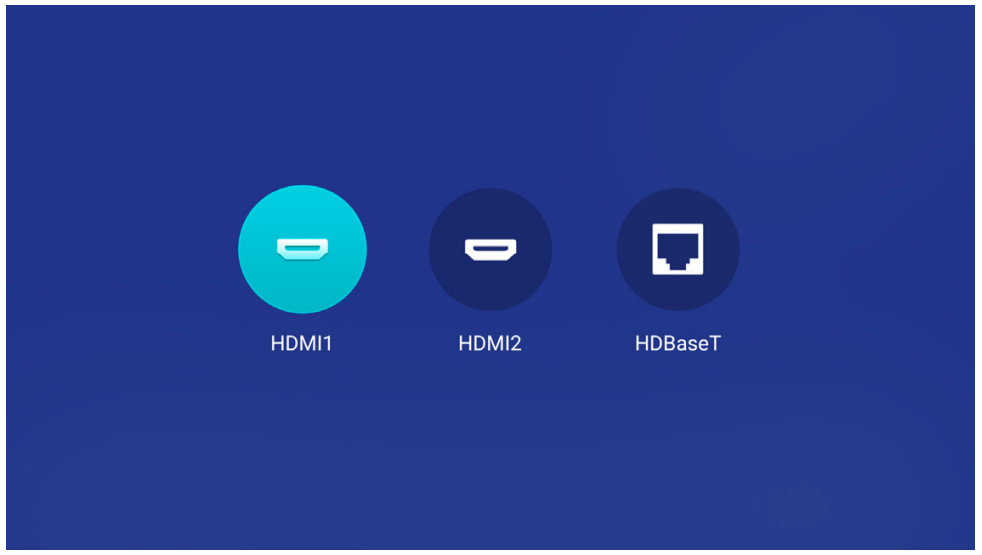

## ТЕХНИЧЕСКИЕ ХАРАКТЕРИСТИКИ

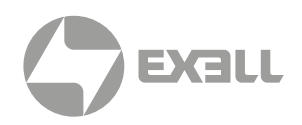

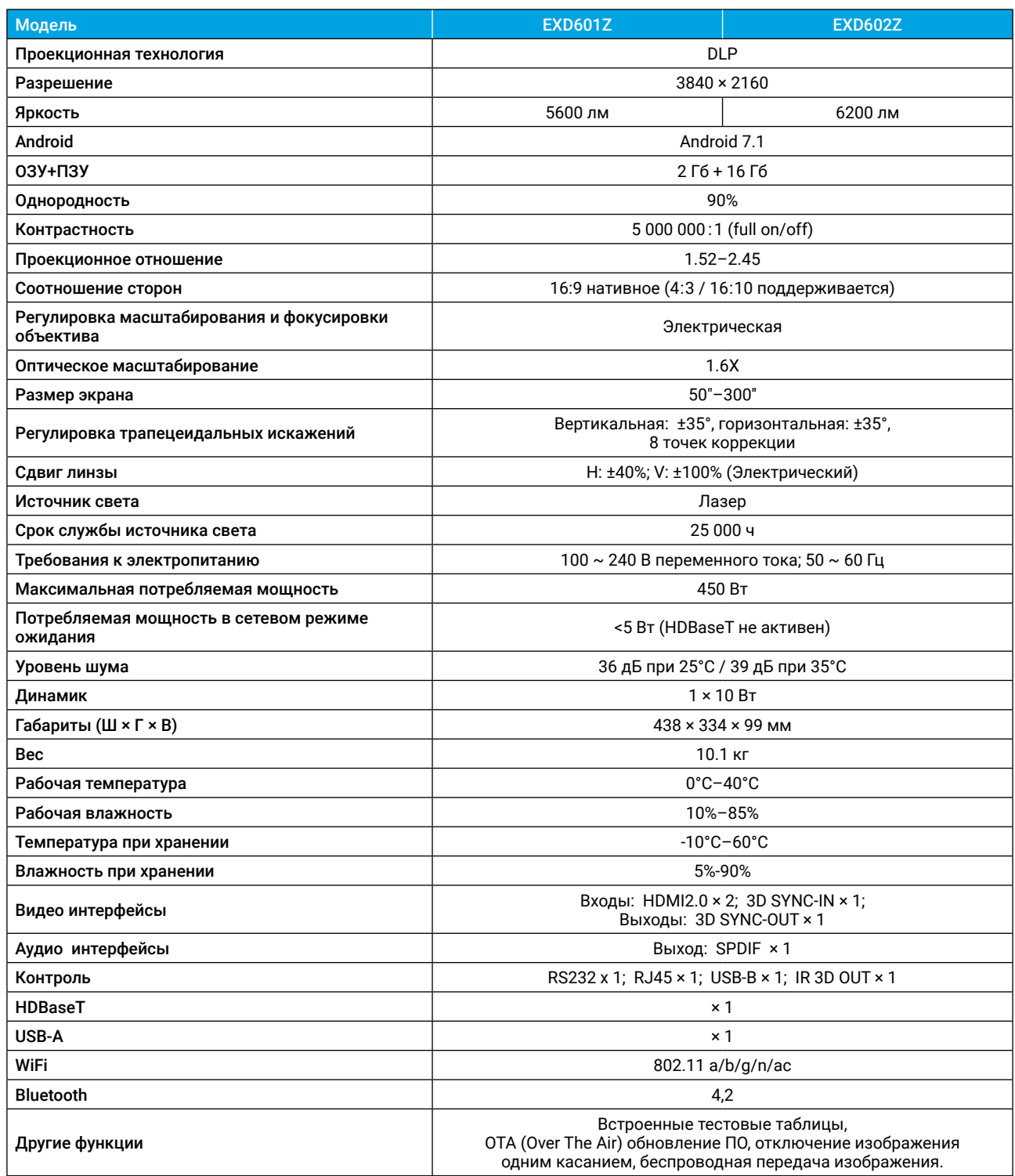

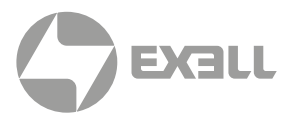

Проектор оснащен последовательным разъемом RS-232 и сетевым разъемом, через которые можно управлять проектором через внешние подключенные устройства.

## **Разъем RS-232**

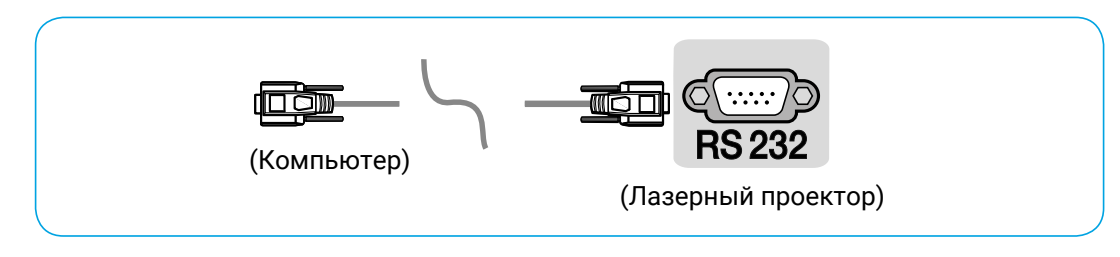

#### Схема подключения RS-232

Проектор подключается при помощи кабеля с разъемами DB9 (на одном конце DB9 "мама", на другом – DB9 "папа").

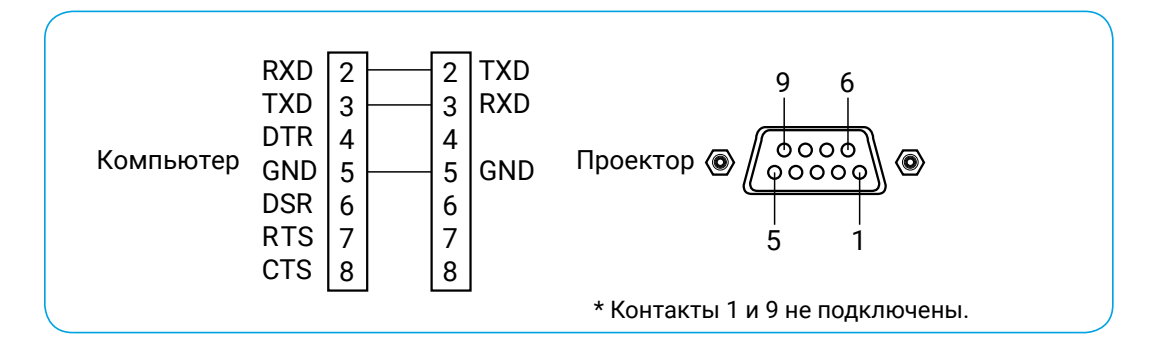

### Настройки последовательного порта

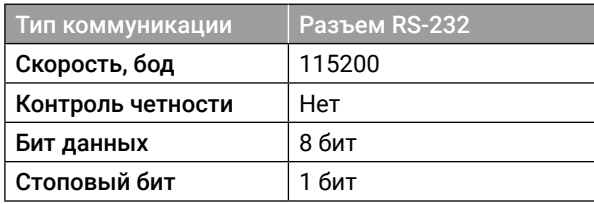

## **Настройки сетевого порта**

Сетевой порт представляет собой разъем RJ45, работает по протоколу TCP/IP, номер порта 4352.

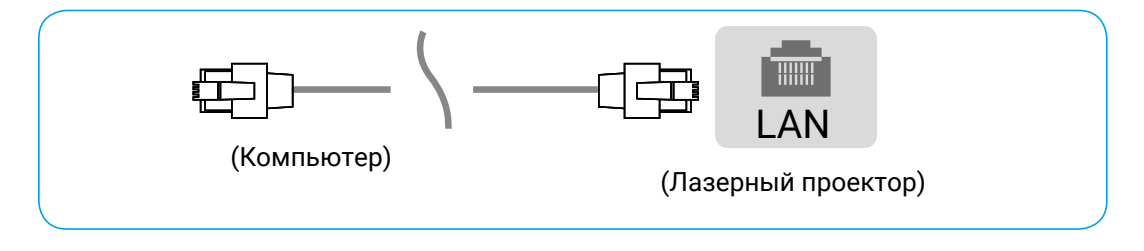

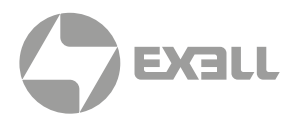

## **Список управляющих команд**

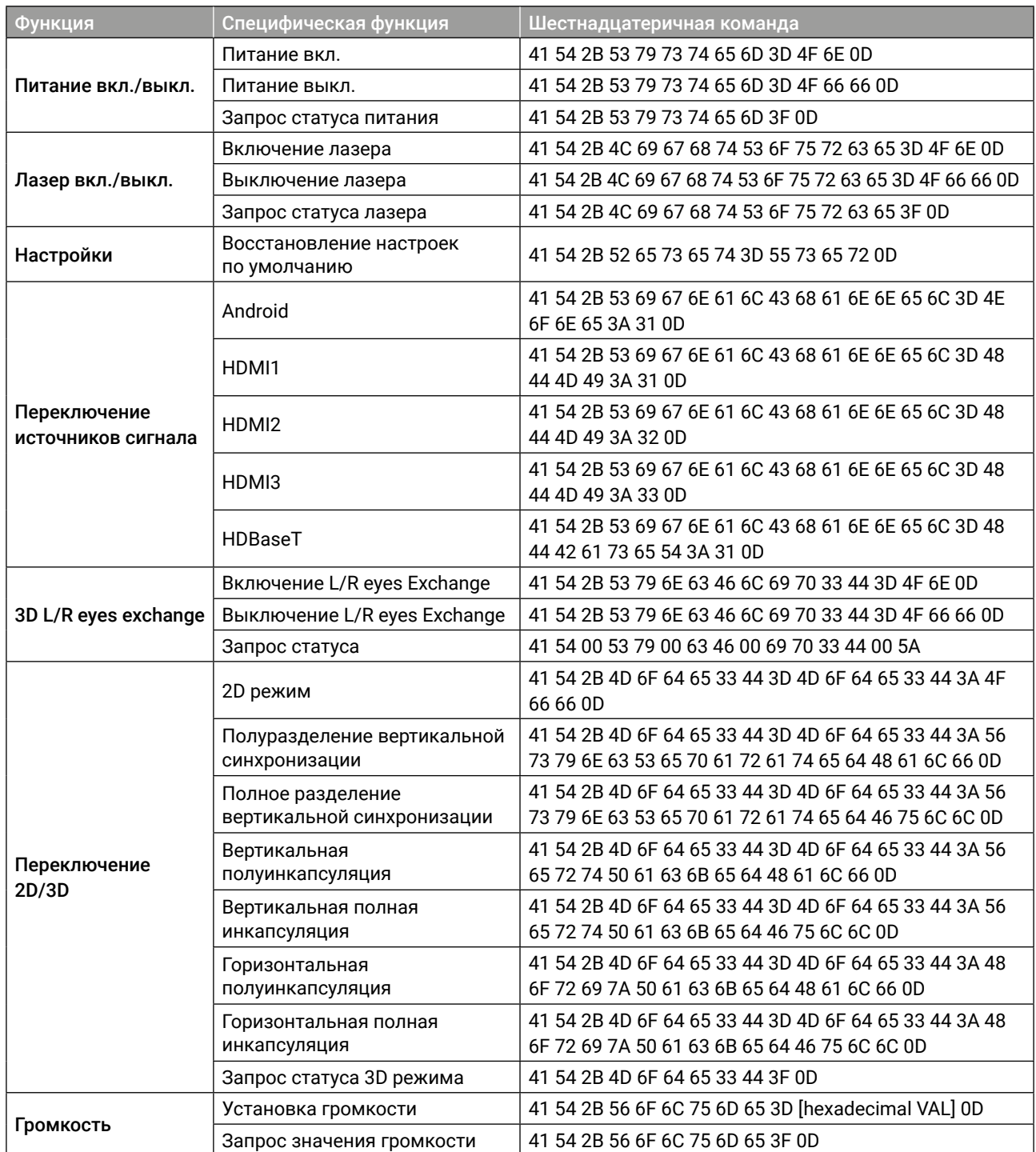

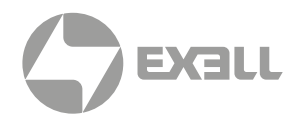

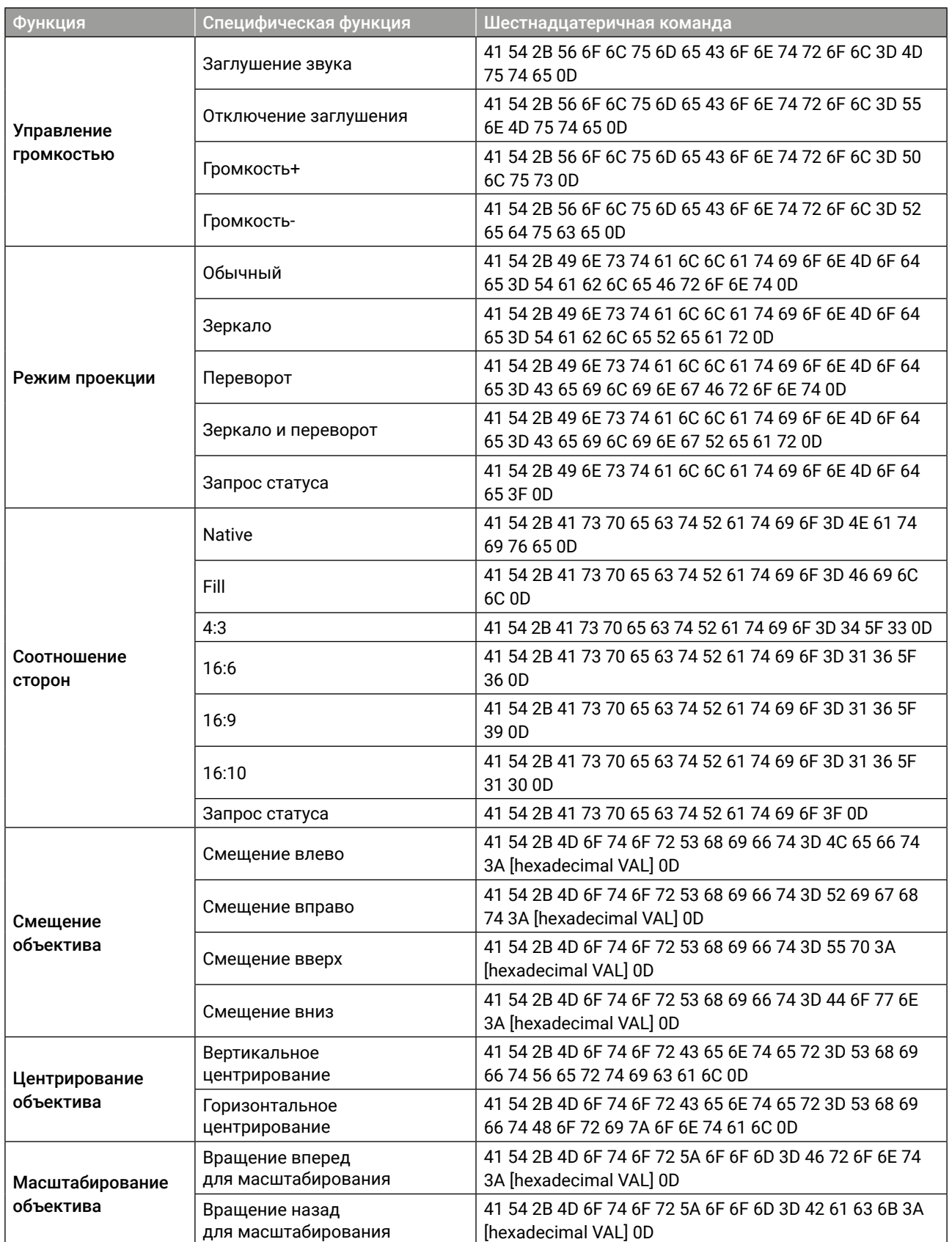

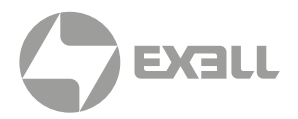

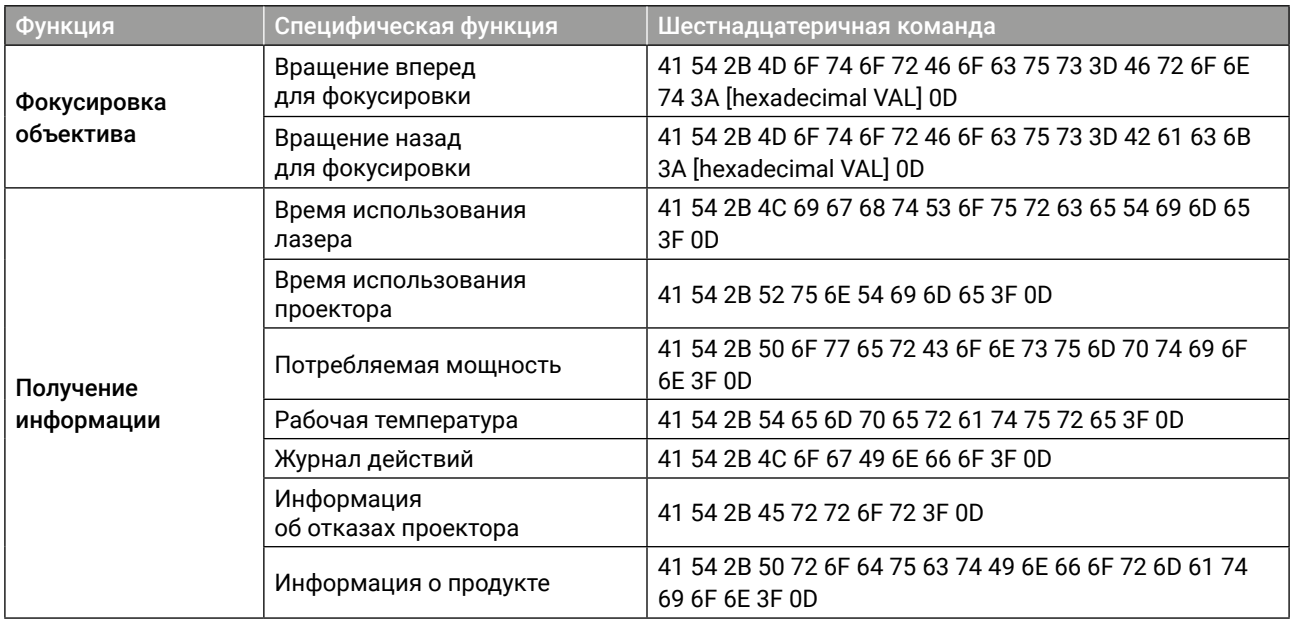

# ОБСЛУЖИВАНИЕ И УХОД

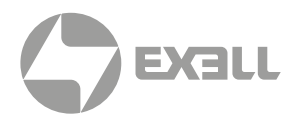

## **Обслуживание проектора**

Проектор нуждается в уходе. Необходимо регулярно обслуживать проектор и очищать объектив. При очистке объектива или корпуса включайте проектор только после высыхания оставшейся на нем после очистки влаги. Не разбирайте проектор. Для замены деталей проектора пожалуйста, свяжитесь с продавцом.

#### Очистка объектива

Очищайте объектив во всех случаях, когда поверхность объектива загрязнена или запылена.

- Способ 1. Используйте баллон со сжатым воздухом для удаления пыли.
- Способ 2. Сложите хлопчатобумажную салфетку и смочите ее небольшим количеством чистого этилового спирта. Аккуратно протрите поверхность линз хлопчатобумажной салфеткой по часовой стрелке.

Конкретный метод очистки показан на рисунке ниже:

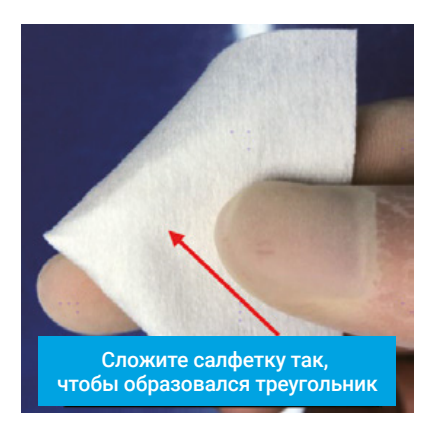

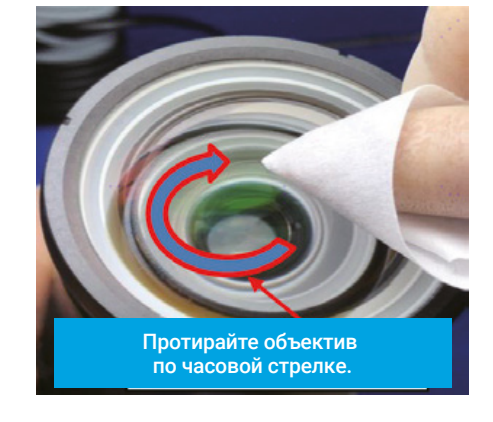

#### ВНИМАНИЕ!

*Не очищайте объектив другими способами.*

#### Чистка корпуса проектора

- Чтобы удалить грязь или пыль, протрите корпус мягкой безворсовой тканью.
- Для удаления сильных загрязнений или пятен смочите мягкую ткань водой с моющим средством с нейтральным pH, а затем протрите корпус.

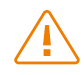

### ВНИМАНИЕ!

*Не используйте воск, спирт, бензин, растворители или другие химические чистящие средства, поскольку эти вещества могут повредить корпус.*

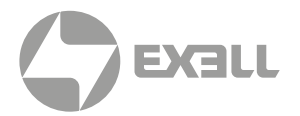

#### Хранение проектора

- Если вам необходимо хранить проектор в течение длительного периода времени, следуйте нижеприведенным инструкциям:
- Убедитесь, что температура и влажность в месте хранения находятся в пределах рекомендуемого диапазона.
- Уберите регулировочные ножки.
- Извлеките батарею из пульта дистанционного управления.
- Для упаковки проектора используйте оригинальную упаковку проектора или аналогичный материал.

#### Транспортировка проектора

• При транспортировке проектора рекомендуется использовать оригинальную или аналогичную ей упаковку.

# УСТРАНЕНИЕ НЕПОЛАДОК

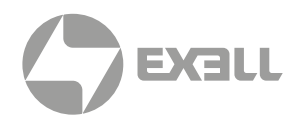

#### Проектор не включается

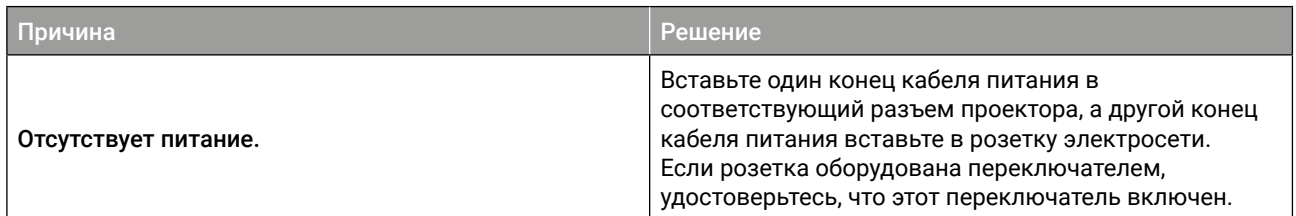

### Отсутствует изображение

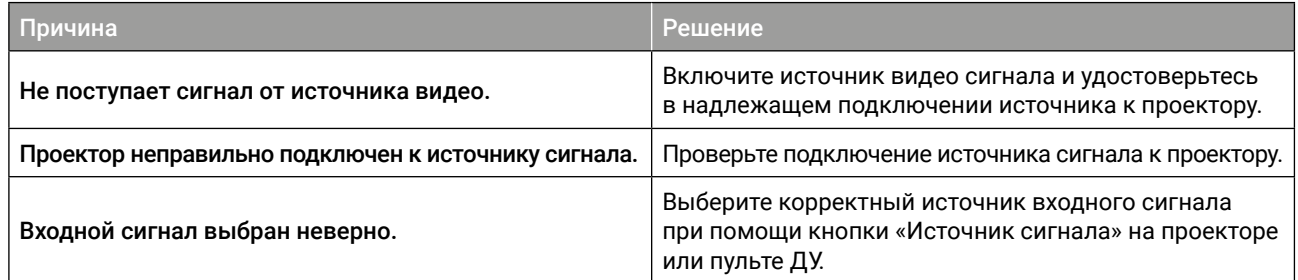

### Изображение размыто

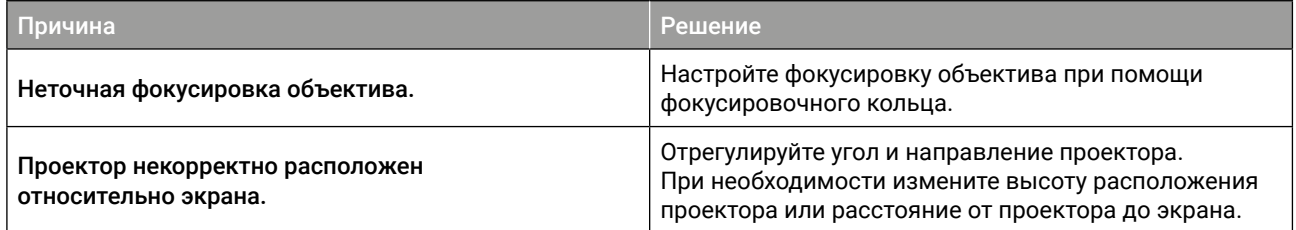

#### Изображение деформировано

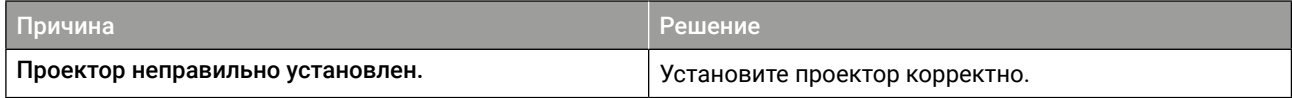

### Пульт ДУ не работает

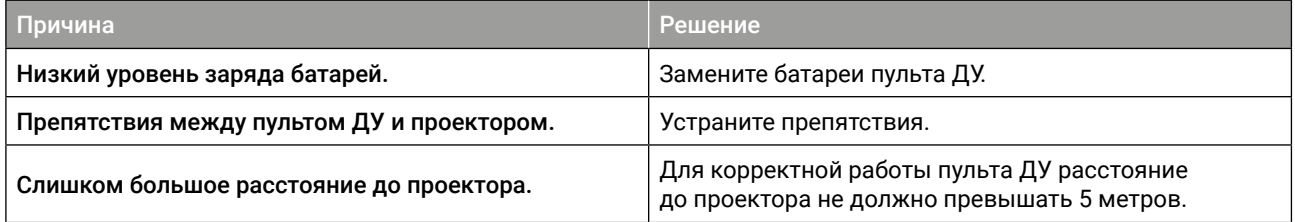

# УСТРАНЕНИЕ НЕПОЛАДОК

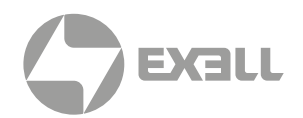

## **Индикатор**

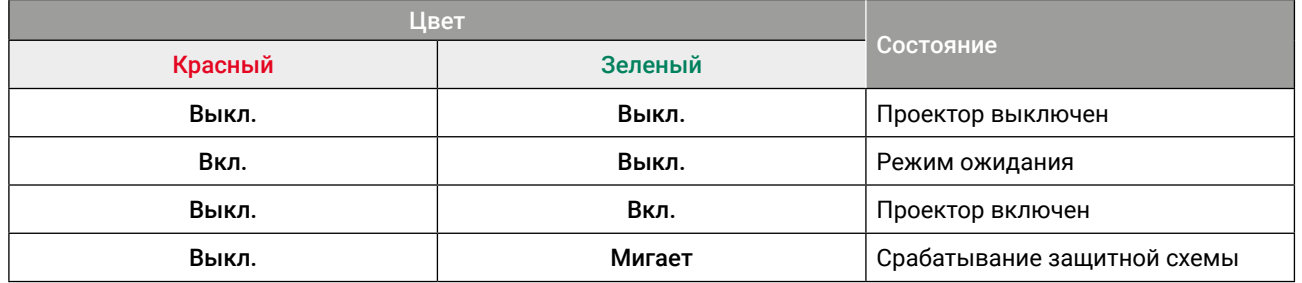

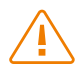

### ВНИМАНИЕ!

*При срабатывании защитных схем проектора (индикатор мигает зеленым) нажмите и в течение 10 секунд удерживайте кнопку питания на проекторе или пульте ДУ. После этого проектор выйдет из защитного режима и перейдет в режим ожидания.*

# ПОЛУЧЕНИЕ ПОМОЩИ

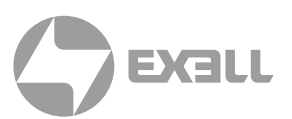

## **Связь с компанией ExellTech**

Со службой технической поддержки ExellTech можно связаться по указанным номерам телефонов в обозначенные часы работы, воспользовавшись предоставленными ссылками на формы запроса или посетив exelltech.ru, а также чат поддержки на каждой странице.

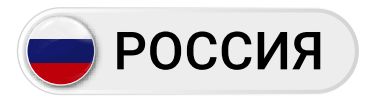

Пн.-пт. | 9:30–18:30

### ТЕХНИЧЕСКАЯ ПОДДЕРЖКА

### Сервисный Центр "DiGiS" (ЦС Импэкс)

Адрес:115230, Москва, Каширское шоссе, д.3, к.2, стр.4, Бизнес-центр "Сириус Парк" Тел.: (495) 787-87-37 Сайт: www.exelltech.ru

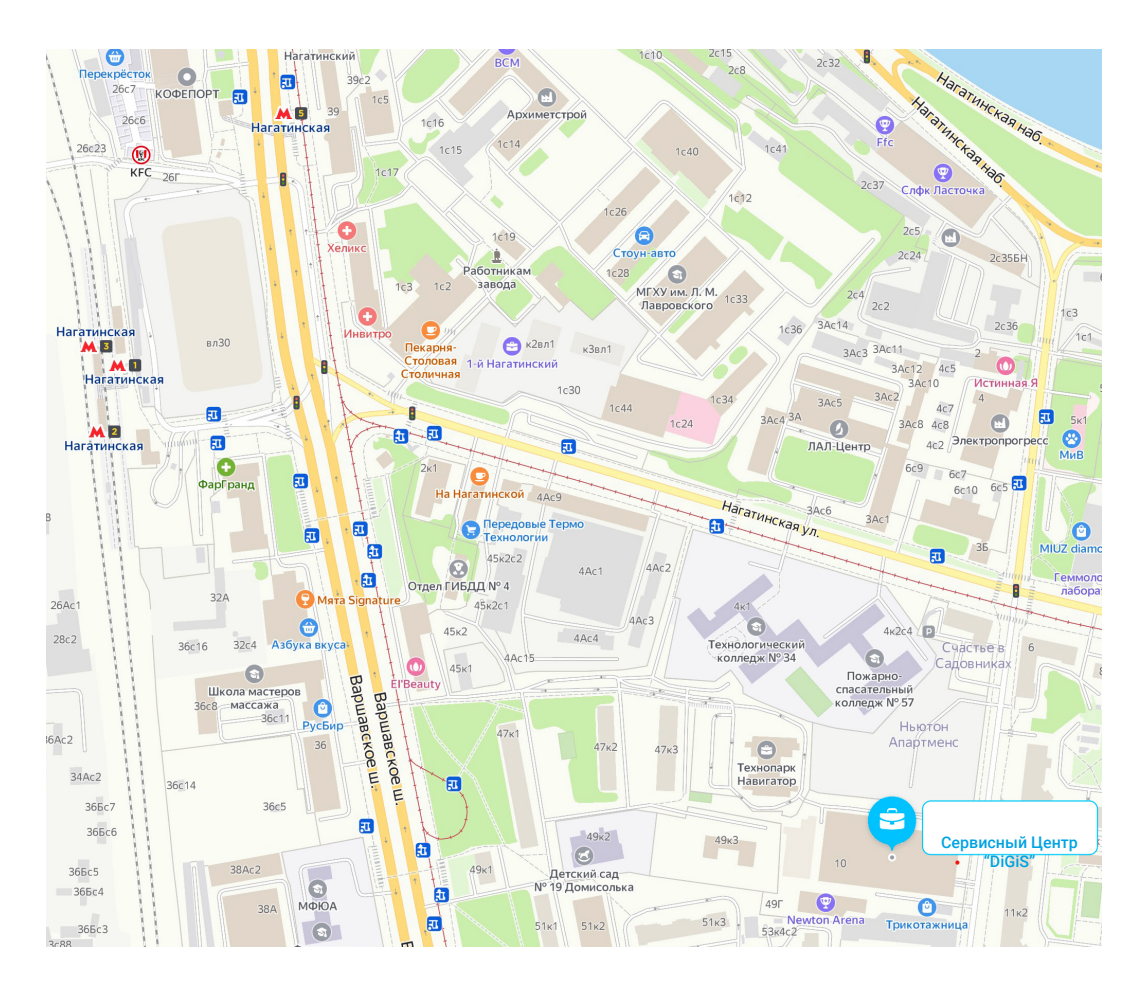

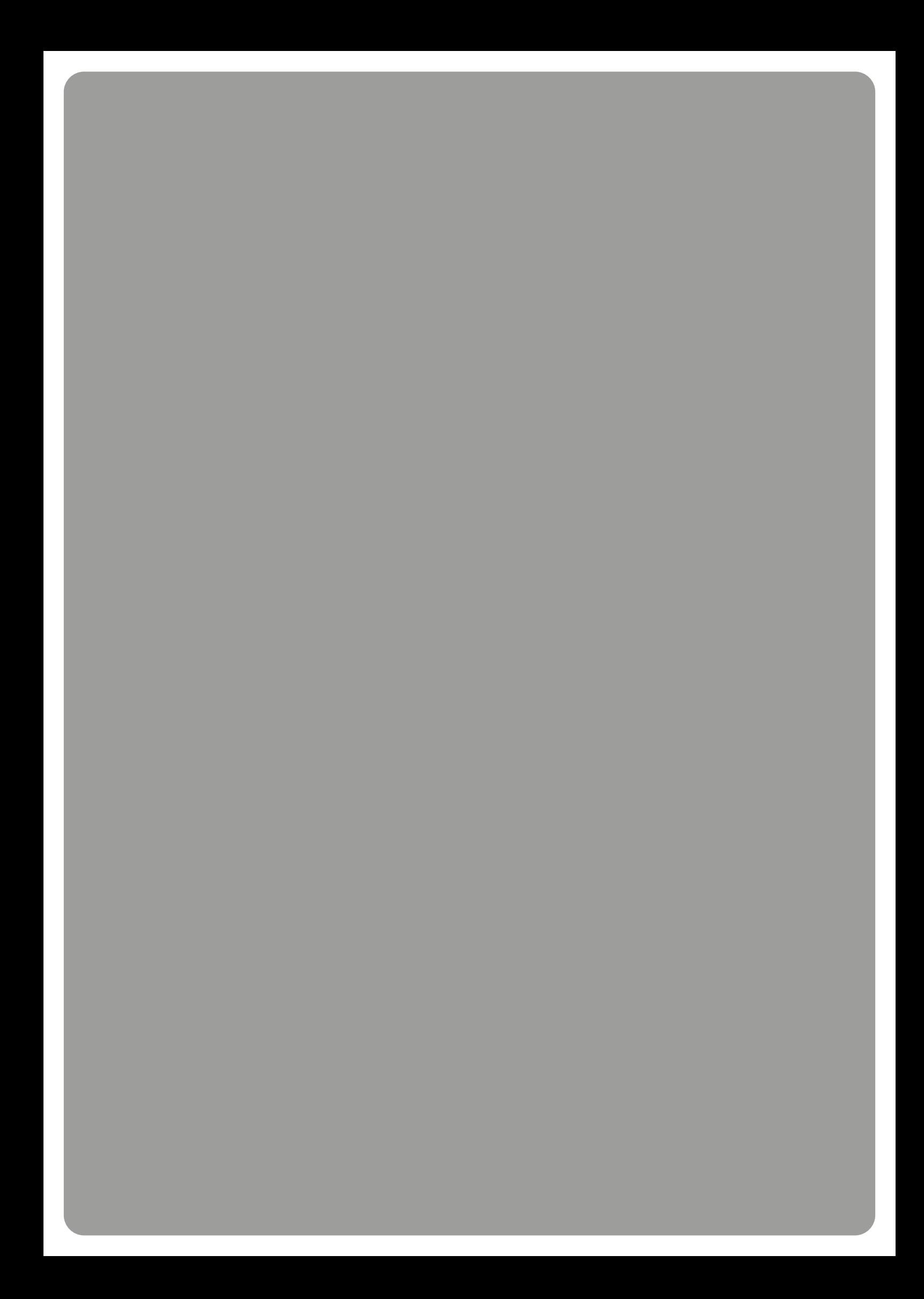